# Compliance Monitoring & Tracking System (CMTS)

2023

# **Contact Information**

**Mailing Address: Physical Address:** TDHCA TDHCA Austin, TX 78711-3941

PO Box 13941 221 East 11<sup>th</sup> Street<br>Austin, TX 78711-3941 Austin, TX 78701

**Website**: www.tdhca.state.tx.us

### **Division Phone Number:**

(512) 475‐3800 (800) 525‐0657 (toll free in Texas only)

3

# **Compliance Monitoring & Tracking System (CMTS) Overview** Welcome to the Compliance Monitoring and Tracking System (CMTS) training. This system allows owners to submit required reports, such as the Unit Status Report (USR) and the Annual Owner's Compliance Report (AOCR) and submit documentation directly to the Department. **Login to CMTS** https://www.tdhca.state.tx.us/comp\_reporting.htm

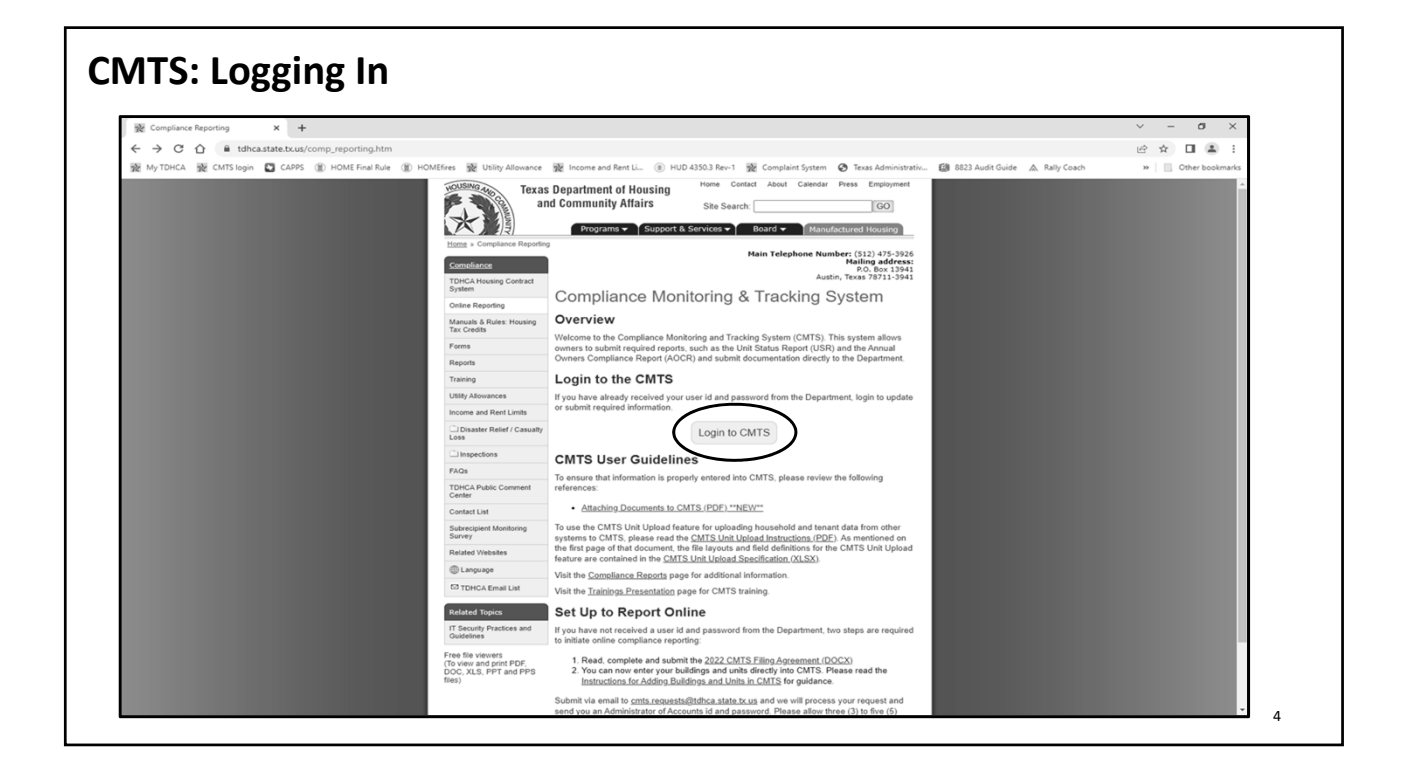

5

## **CMTS: What is it used for?**

#### **Set‐up to Report Online**

- CMTS Filing Agreement
- Instructions for Adding Buildings and Units in CMTS
- Submit via email to **cmts.requests@tdhca.state.tx.us** and we will process your request and send you an Administrator of Accounts id and password. Please allow three (3) to five (5) business days to process your request.

#### **CMTS User Guidelines & Resources**

- Attaching Documents to CMTS
- CMTS Unit Upload Instructions & Specification

### **CMTS Online Reporting**

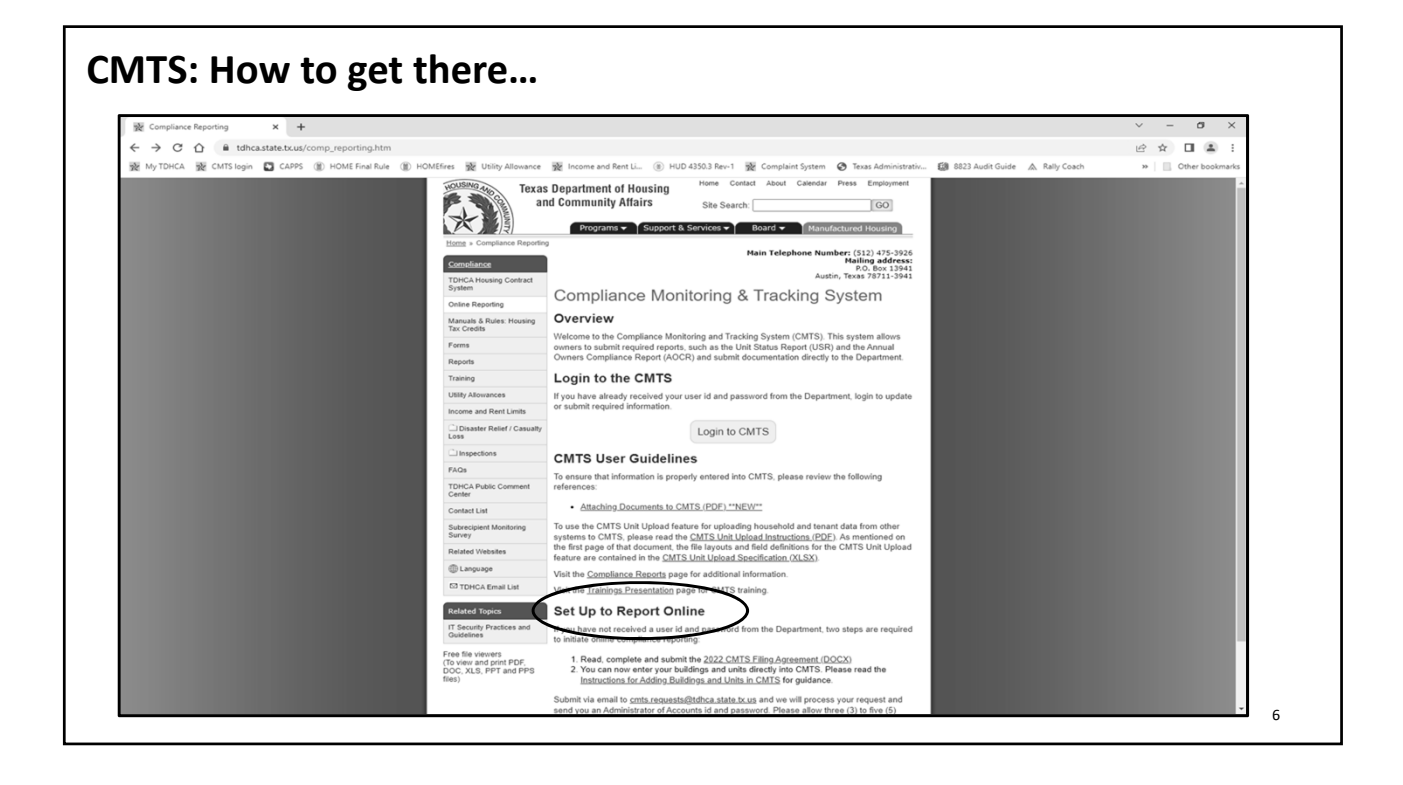

### **CMTS: Set‐up to Report Online**

г

If you have not received a user id and password from the Department, two steps are required to initiate online compliance reporting.

- 1. Read, Complete and Submit the CMTS Filing Agreement.
- 2. You can now enter your buildings and units directly into CMTS. Please read the Instructions for Adding Buildings and Units in CMTS for Guidance.

Submit via email to cmts.requests@tdhca.state.tx.us and we will process your request and send you an Administrator of Accounts id and password. Please allow three (3) to five (5) business days to process your request.

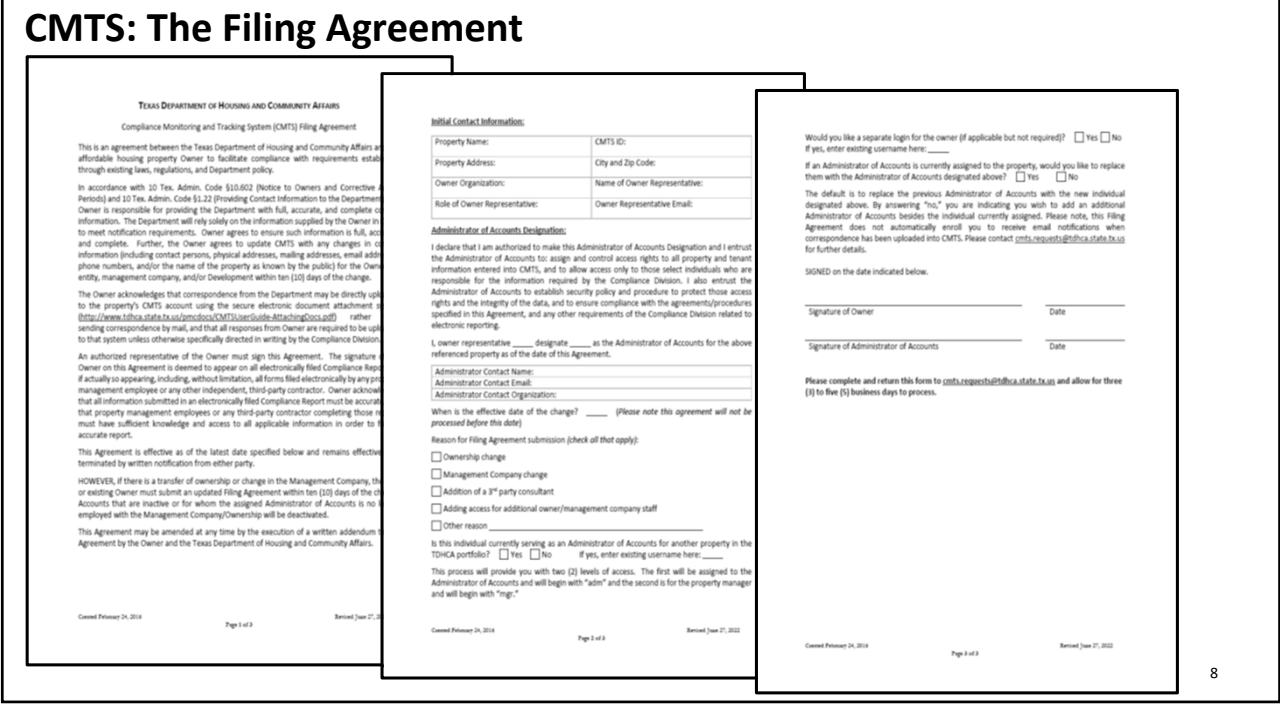

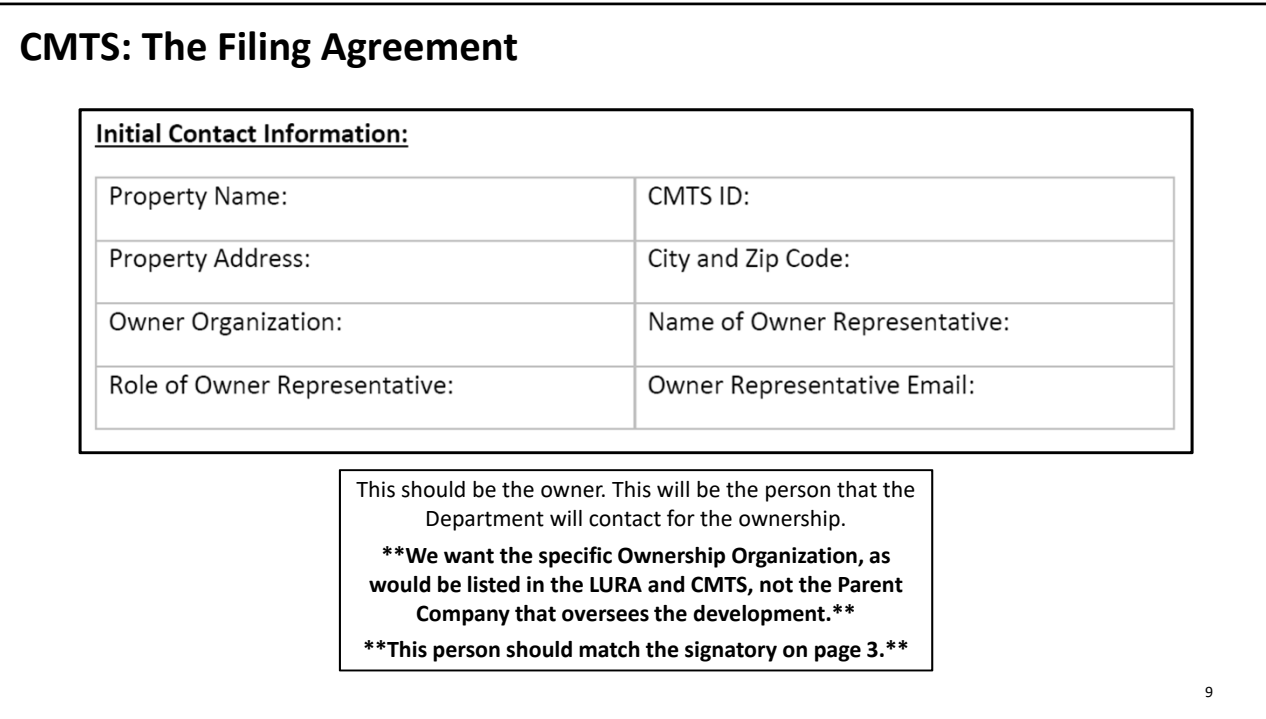

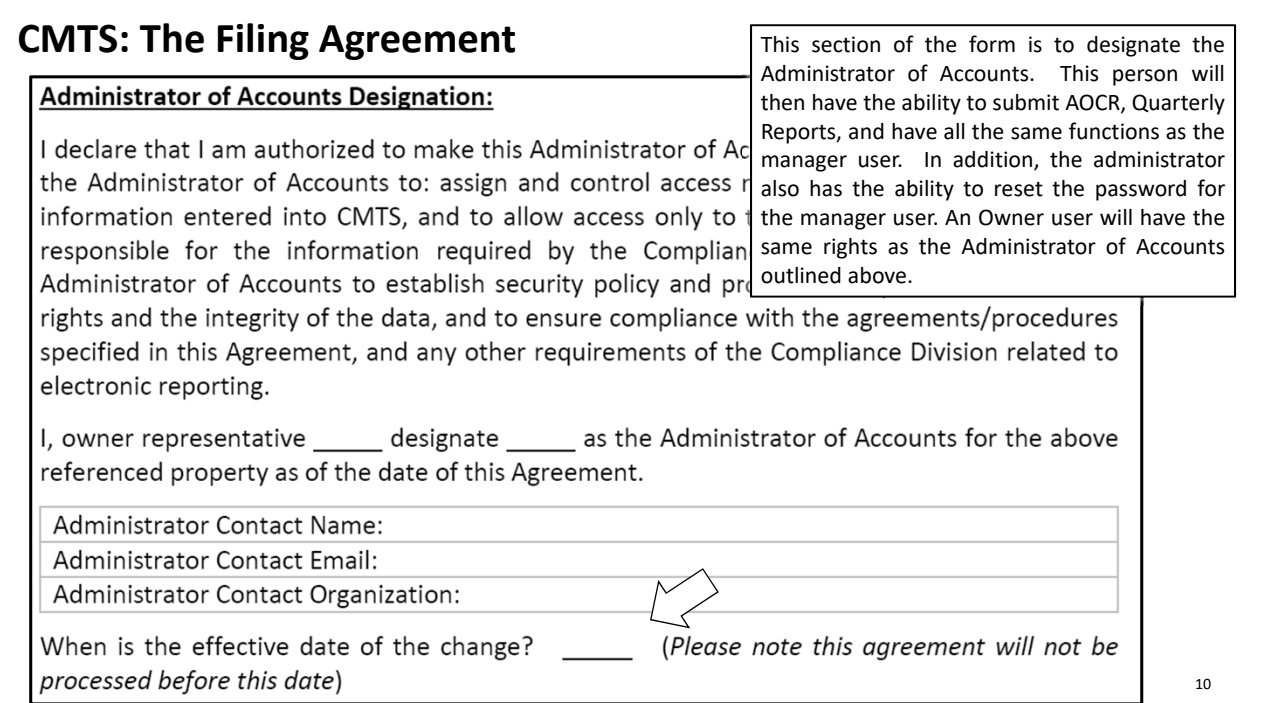

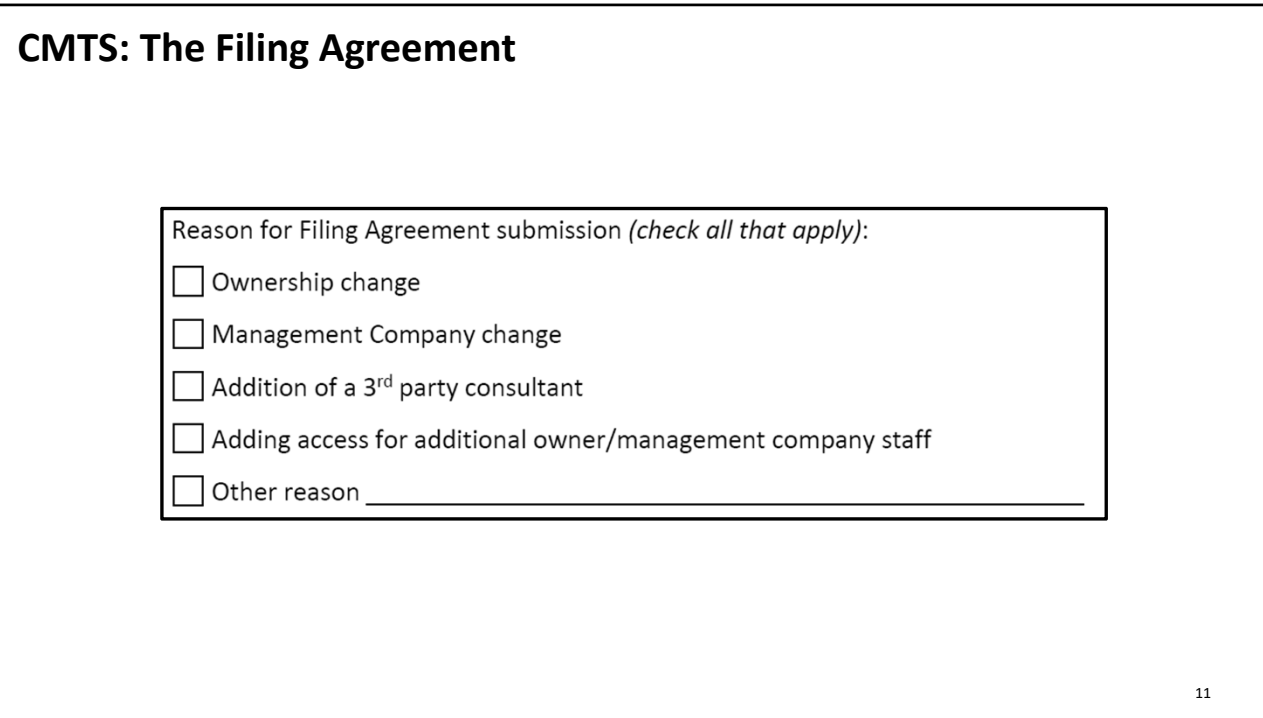

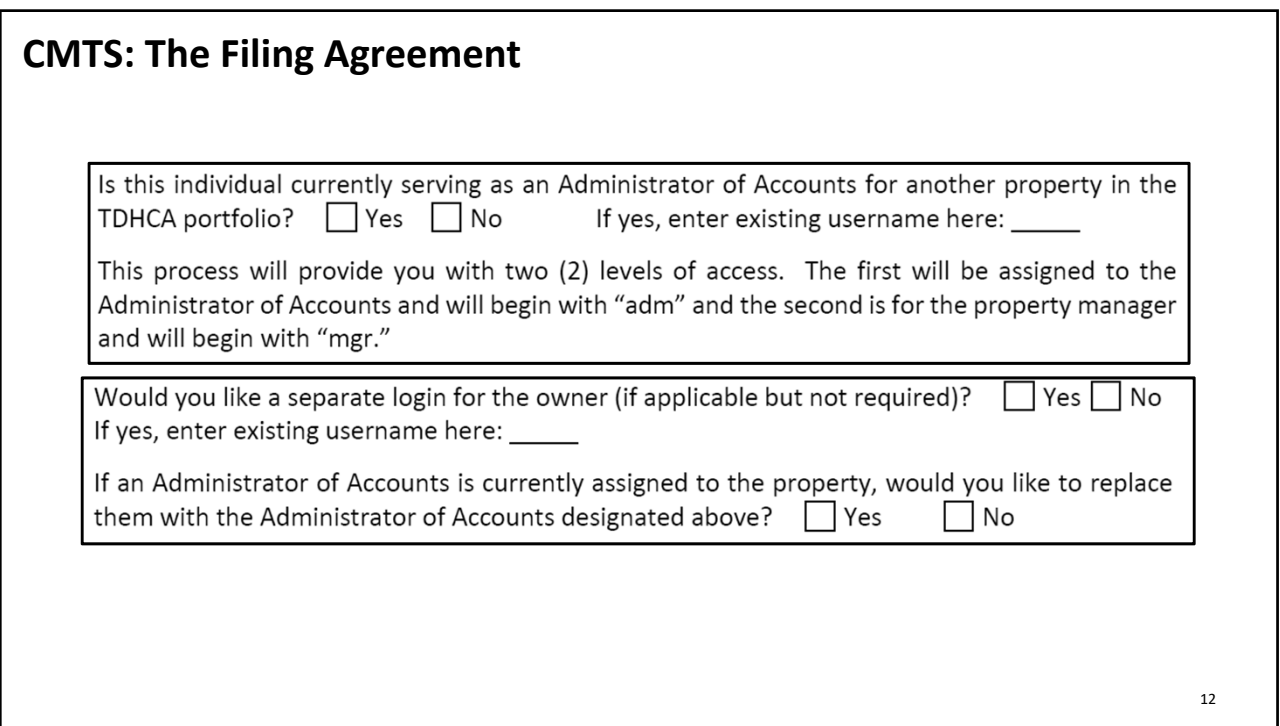

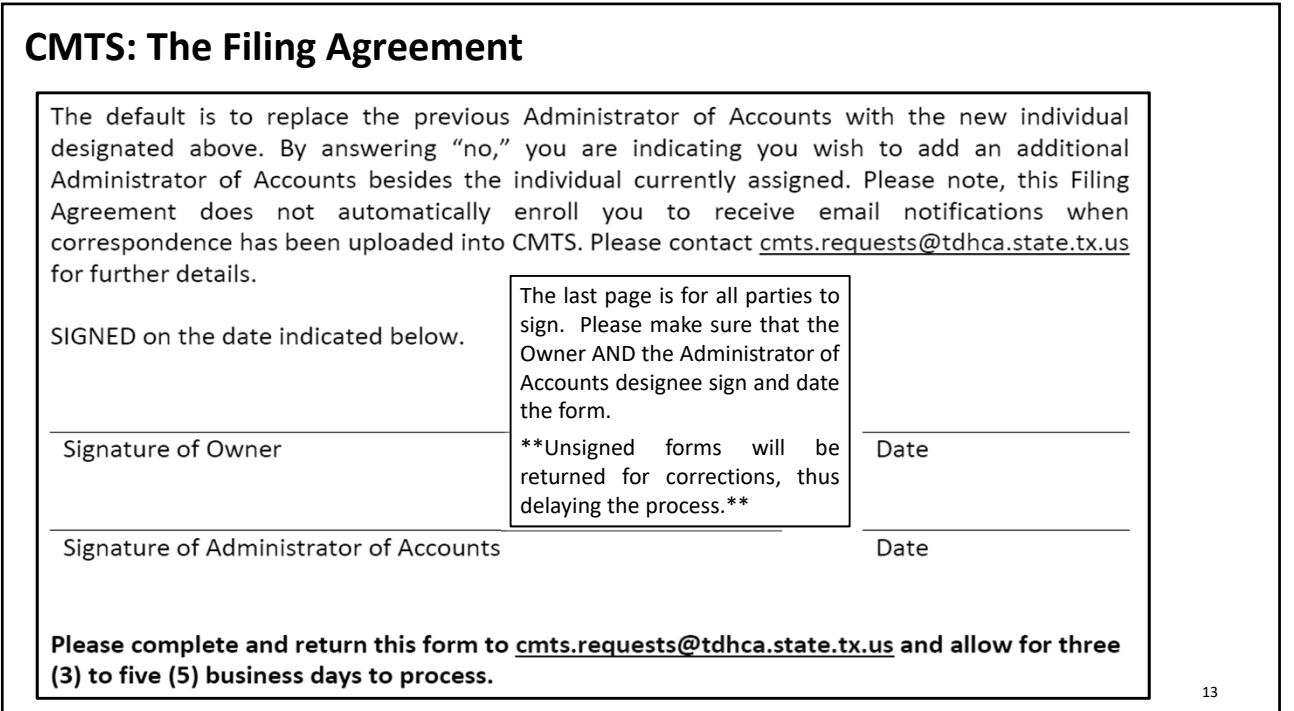

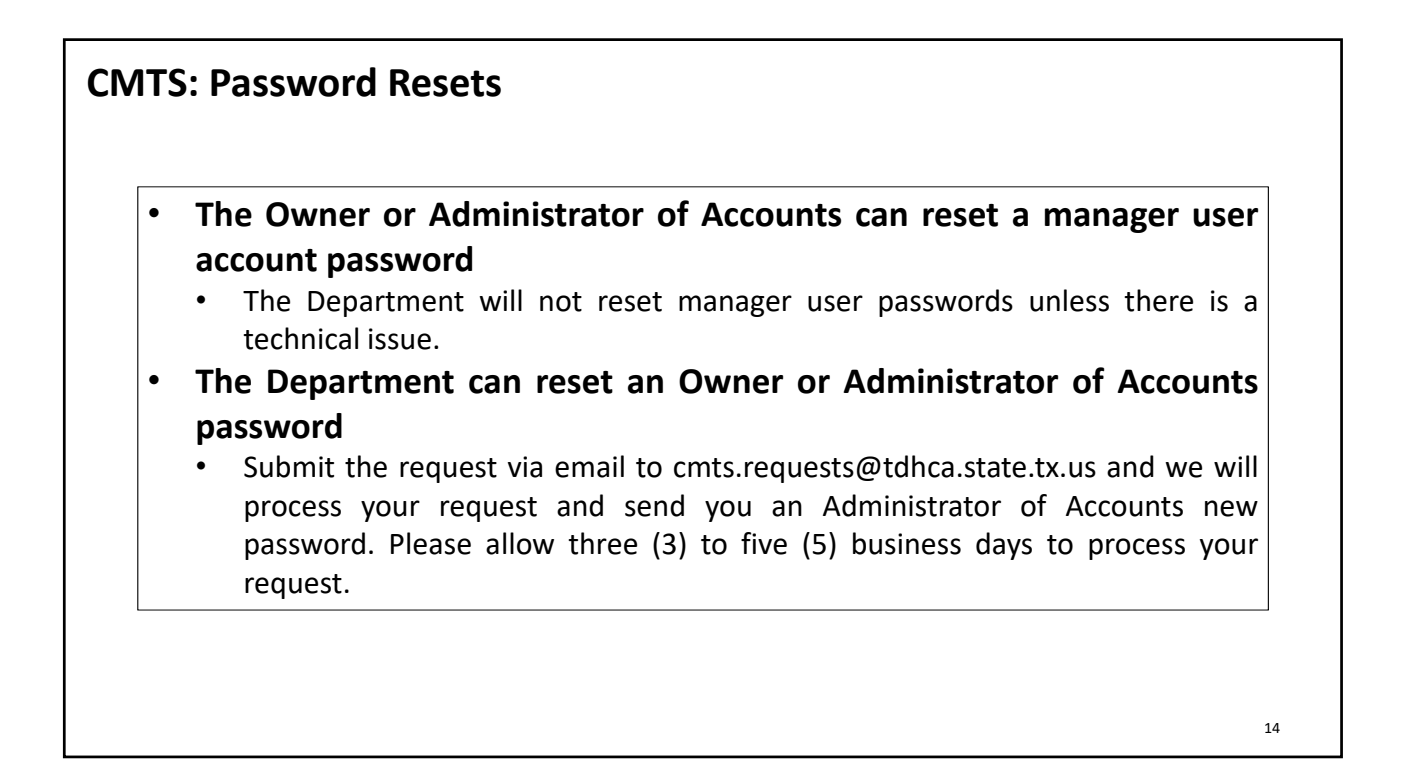

## **CMTS: Management Company Update**

**After logging in to CMTS you have the ability to update the Management Company information by following the steps below:**

• Select Update Contact Information for the new property on the Your Property Listings page

• Select Update Management Information

• The next screen will display the current management company's information. It is important to select delete, listed to the right of the management company listed before making any changes.

• Once the prior company's information has been deleted, you will have the option to select add to the right of the line Name.

• On the next screen enter the new company's name or Tax ID, and select Submit Query

• If the organization is currently entered in CMTS you will select the organization and the assign it to the development, if it is not you select Add Organization, enter the necessary information, and then assign it to the development.

**Failure to delete the prior management company as directed above before changing any information, will cause errors in CMTS and will not update the management company as desired.**

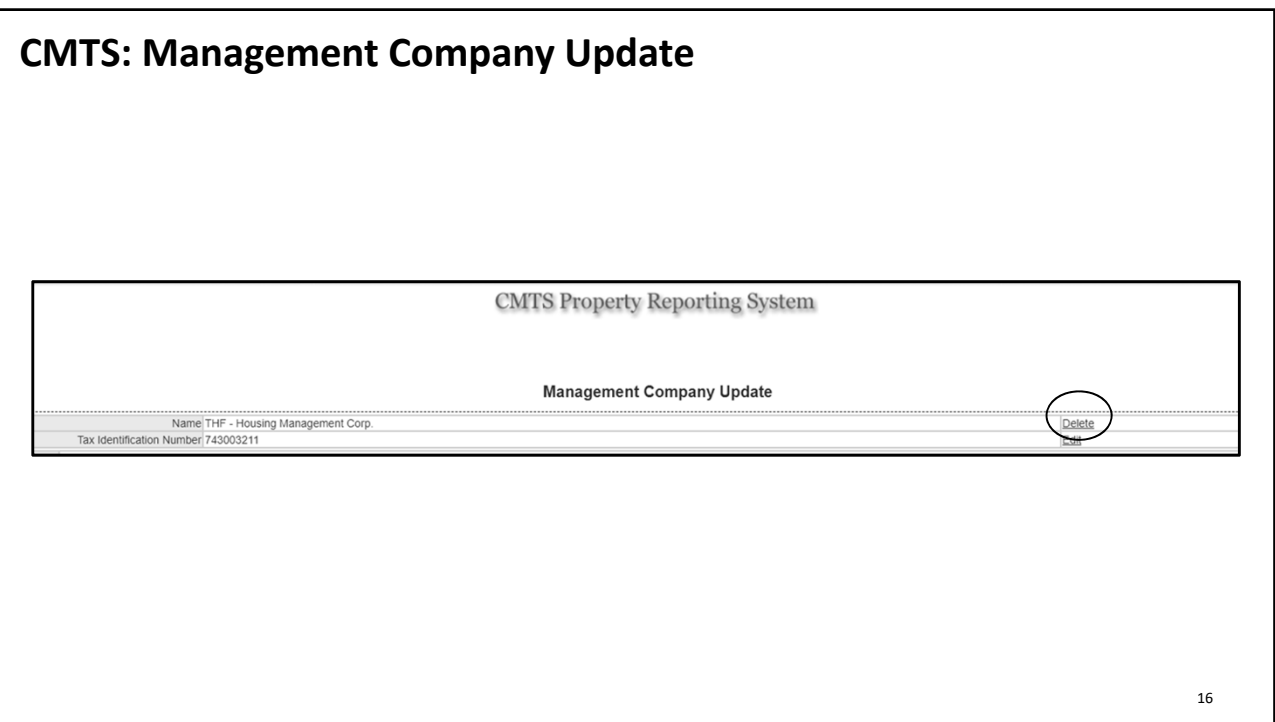

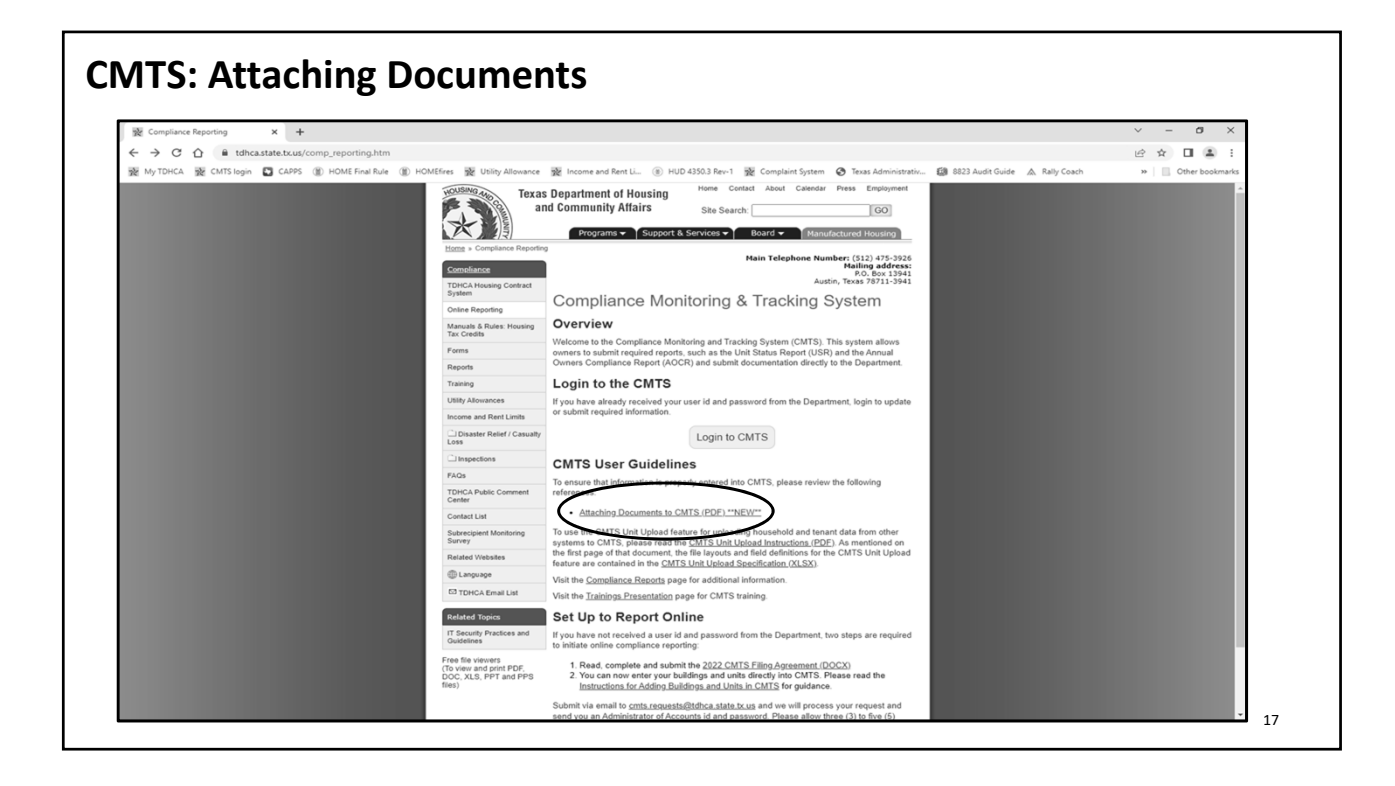

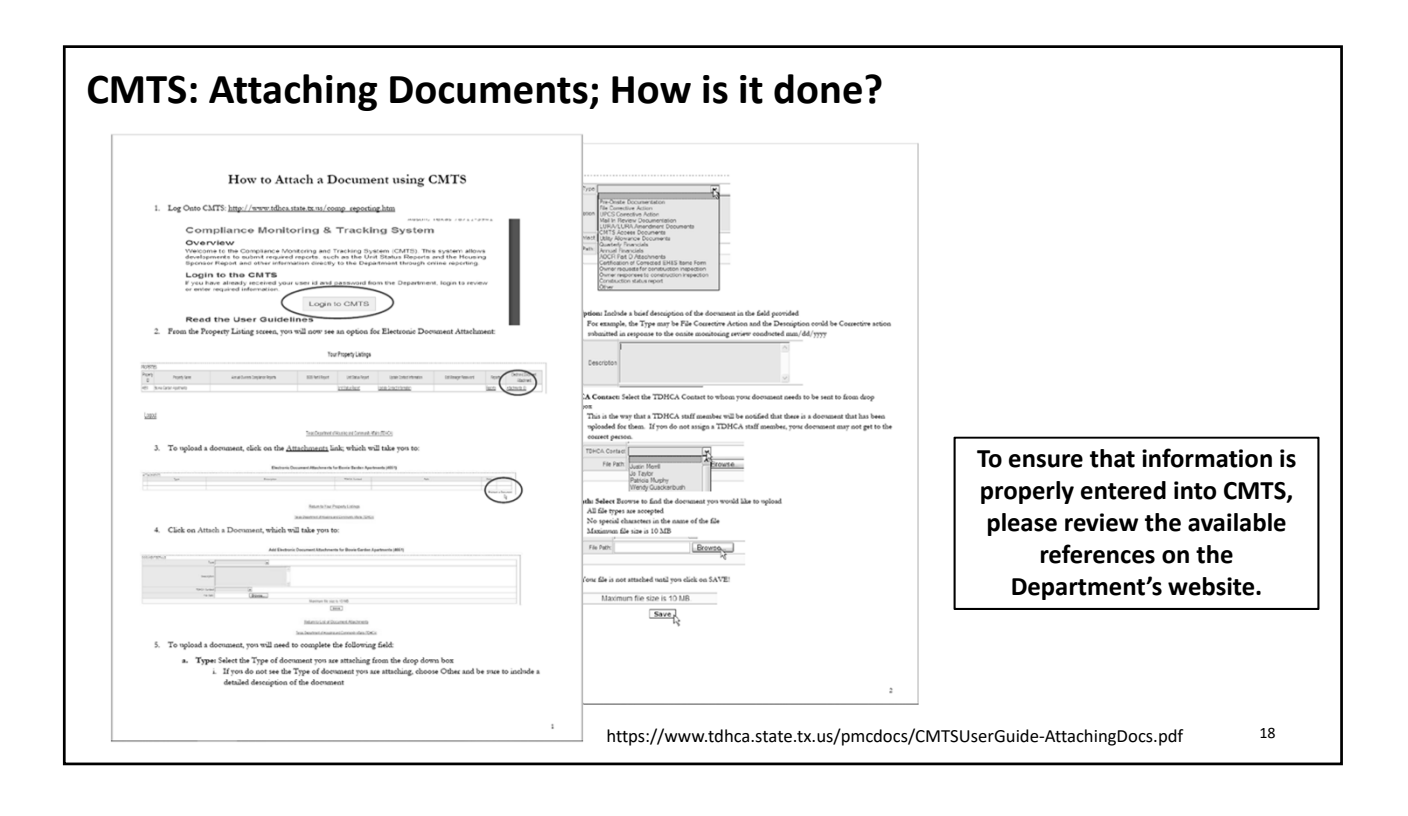

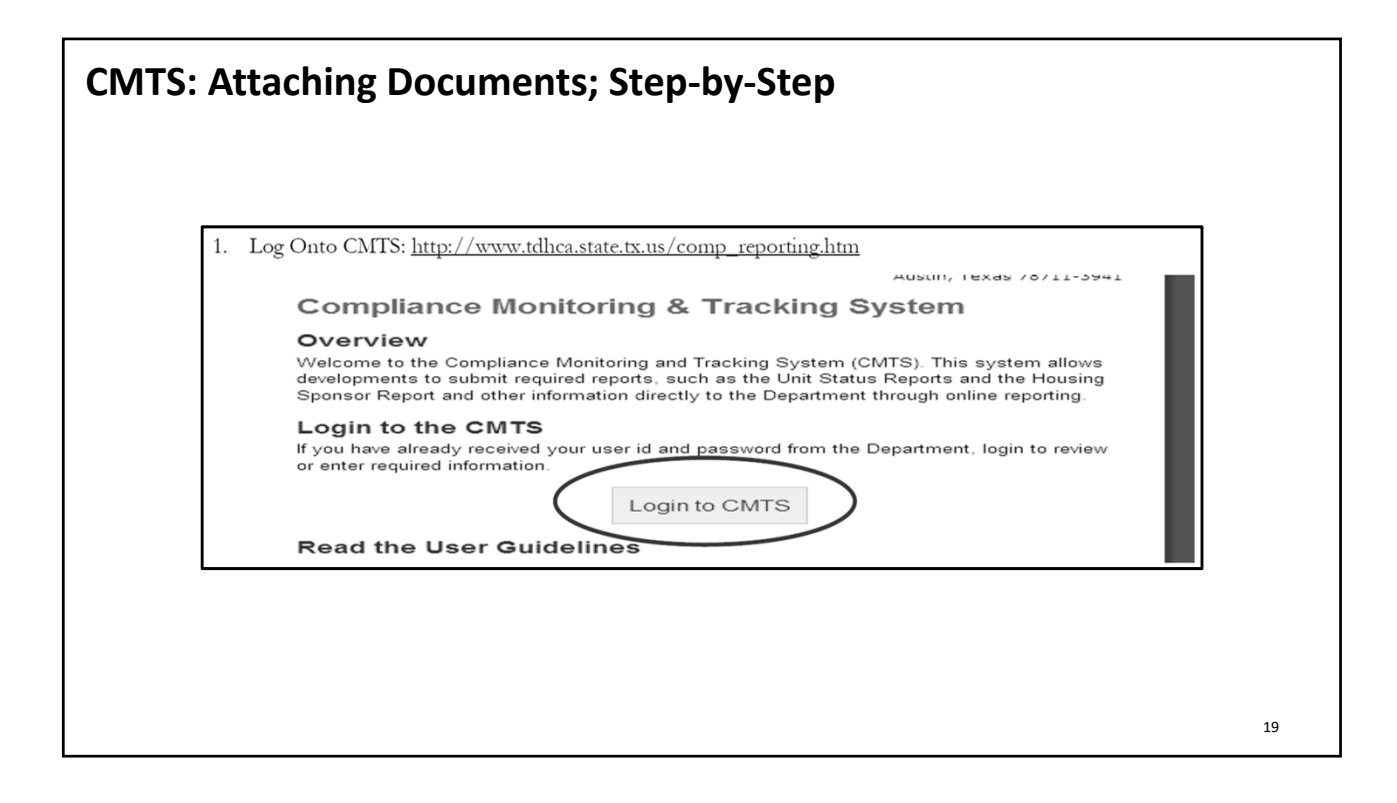

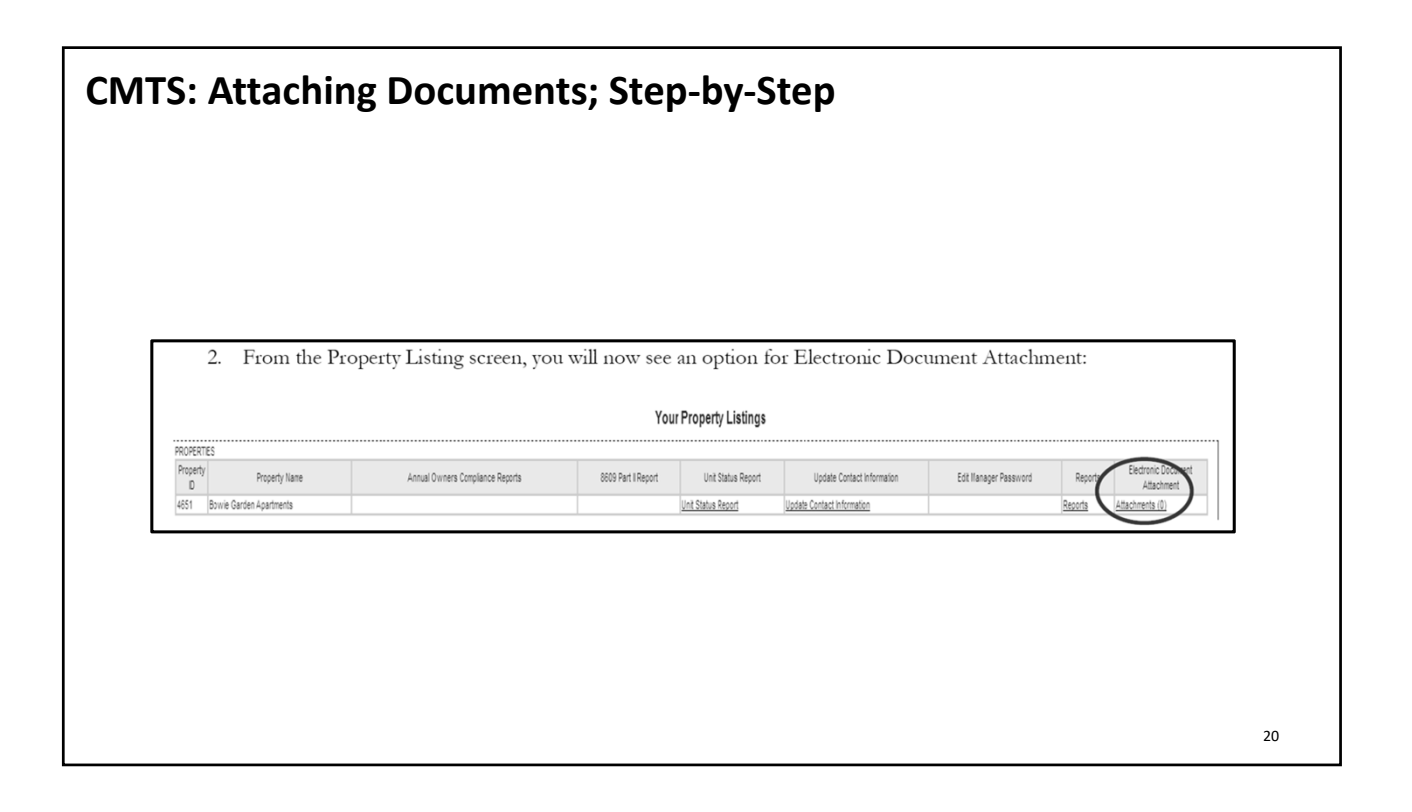

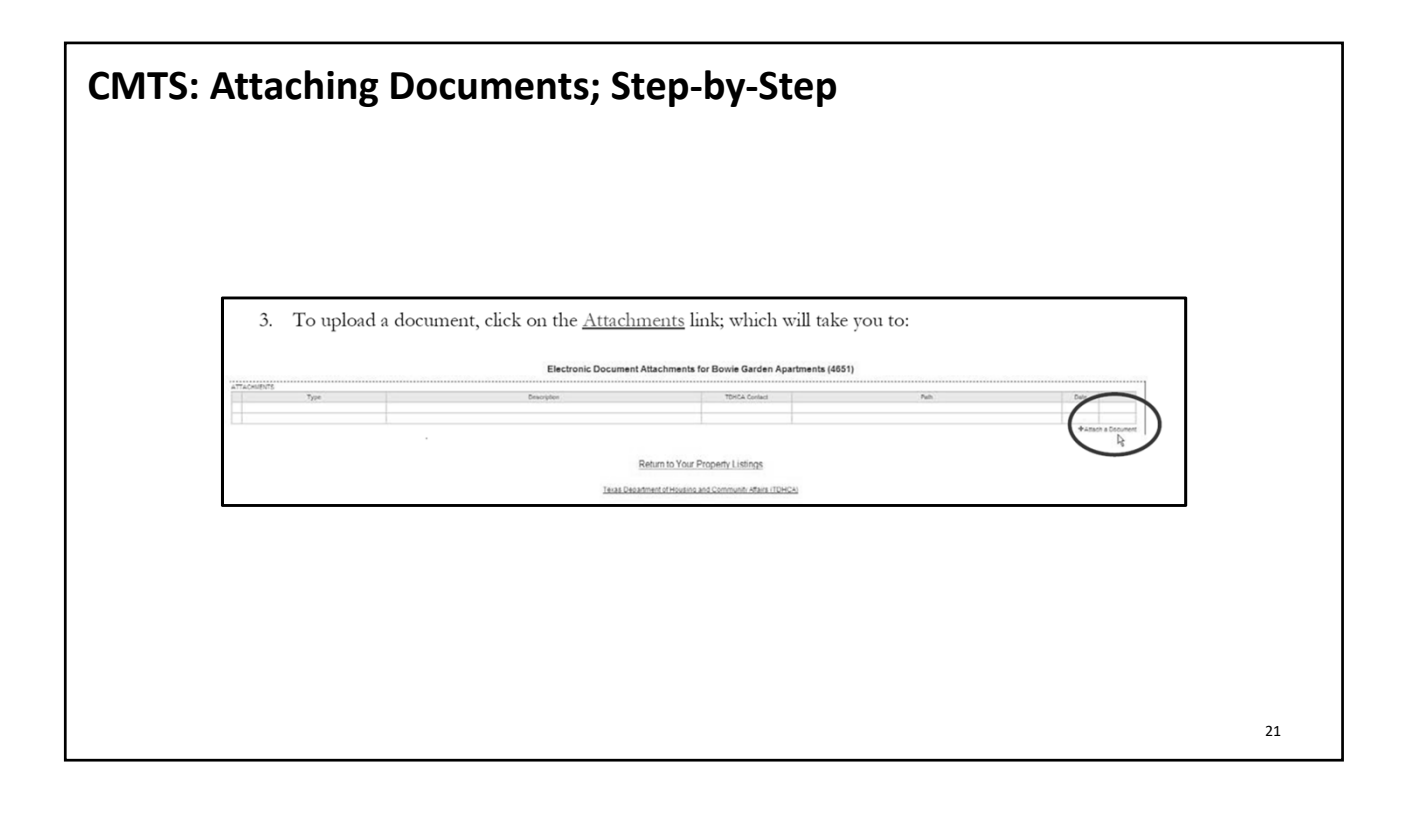

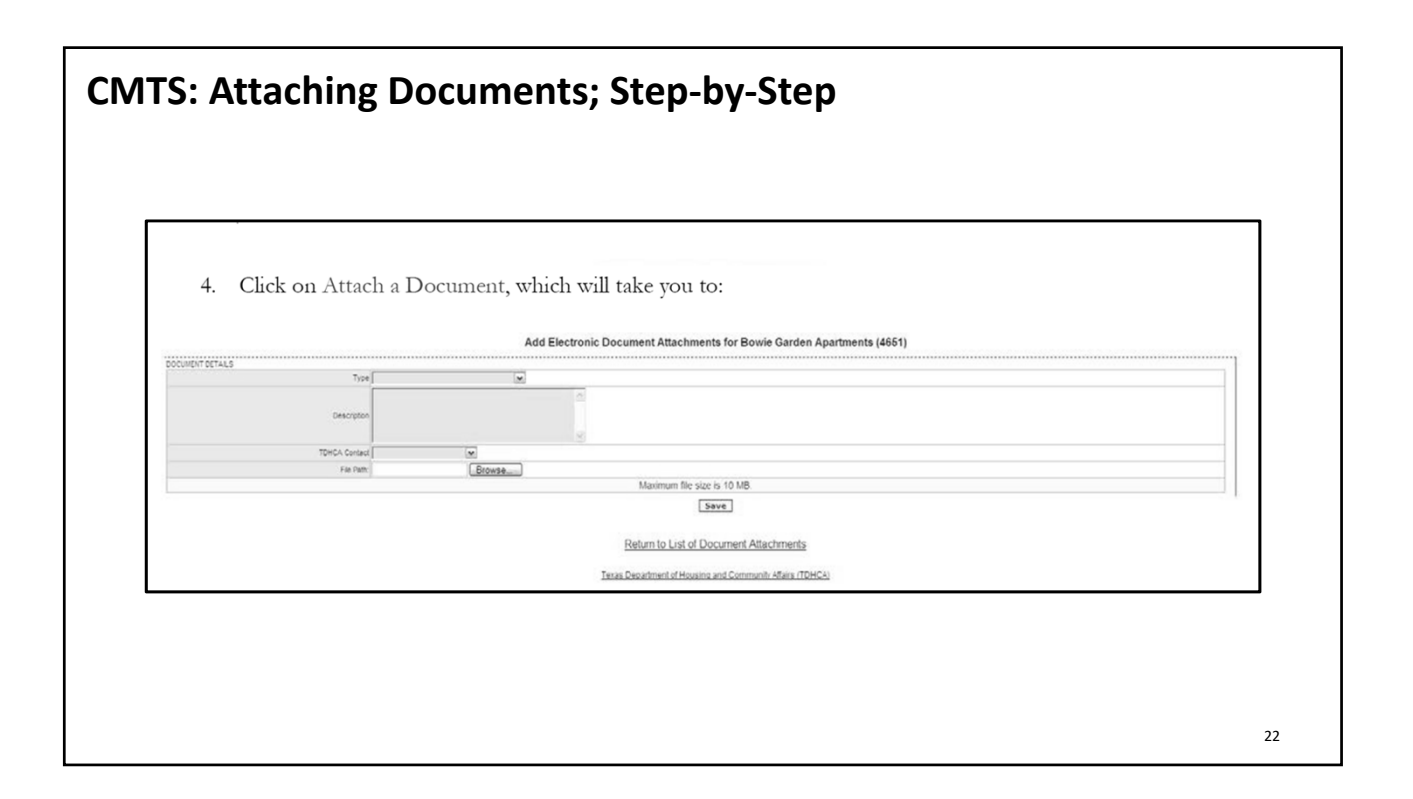

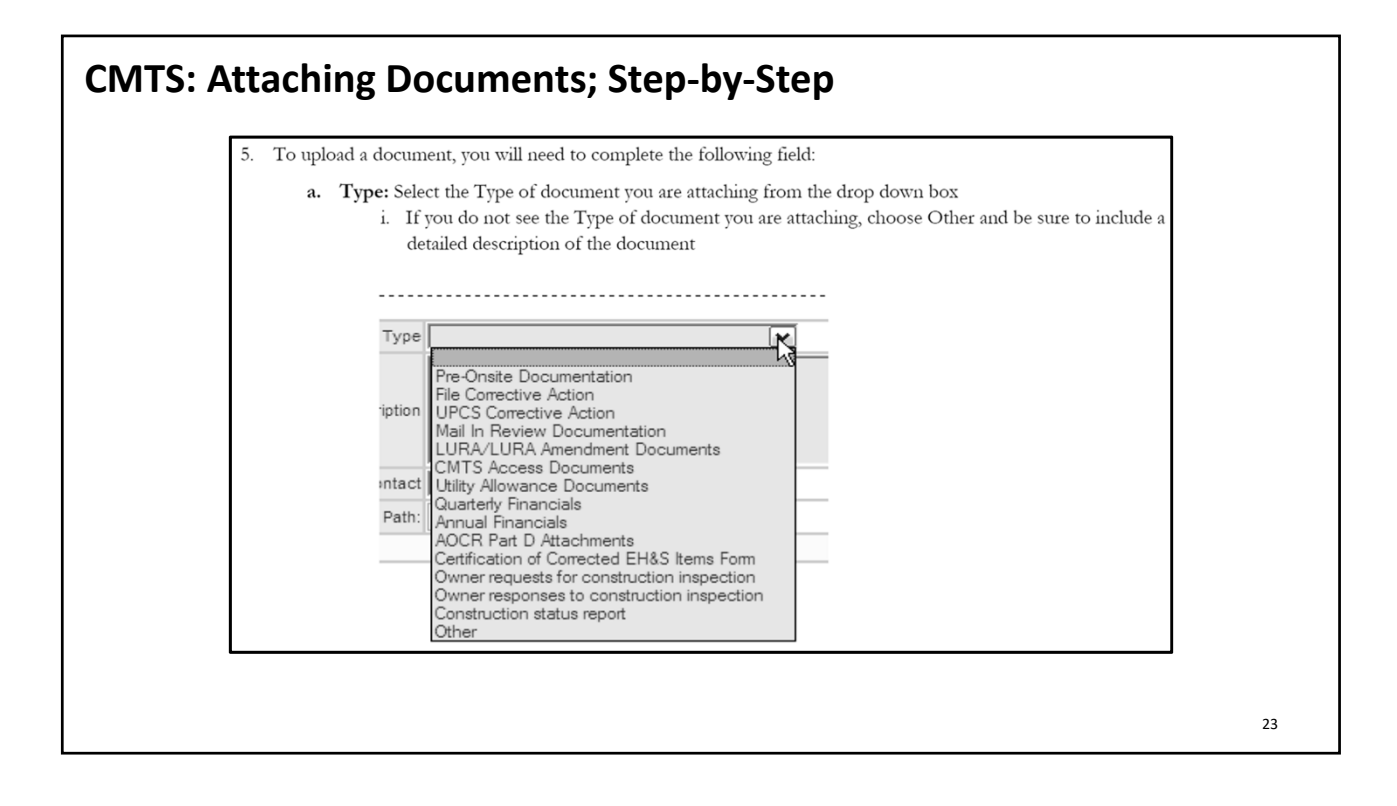

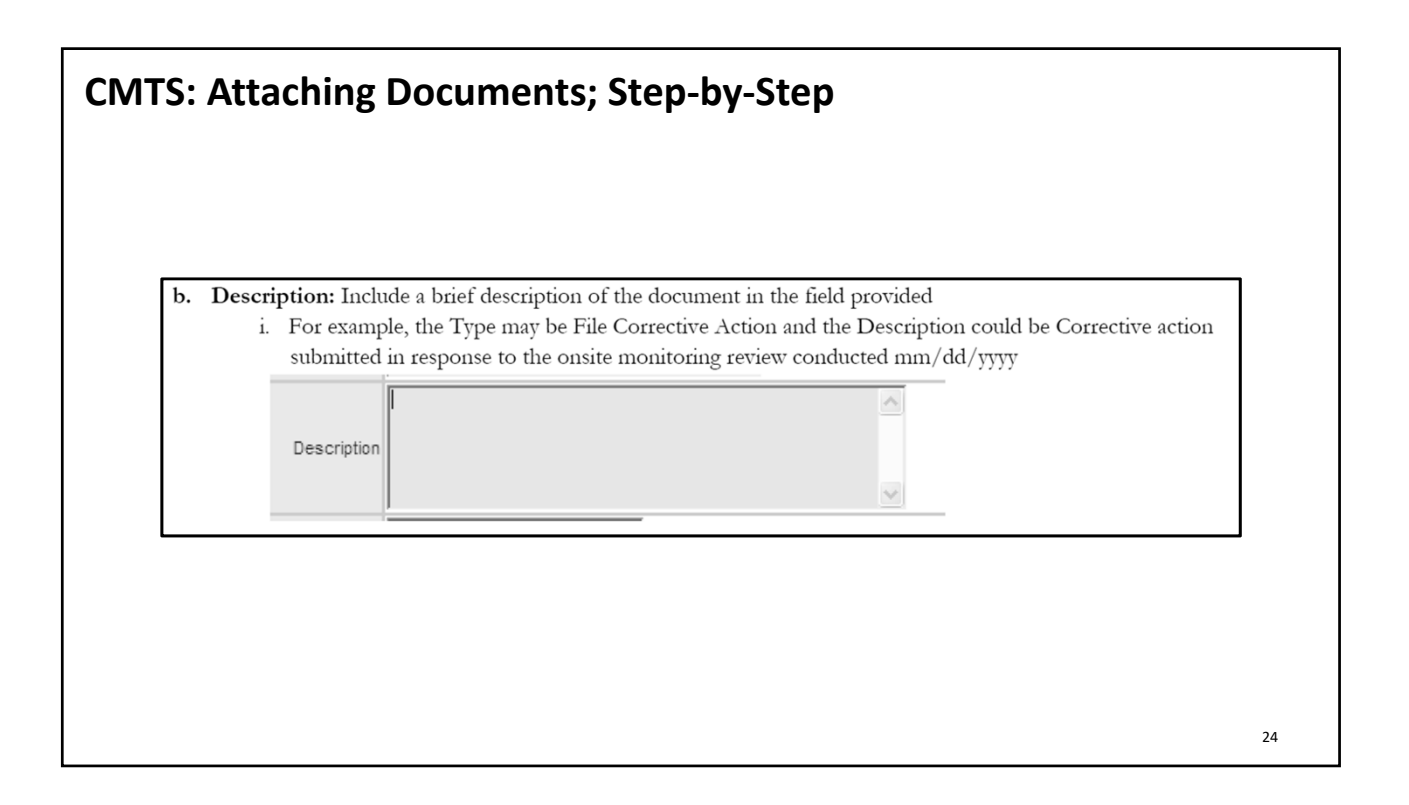

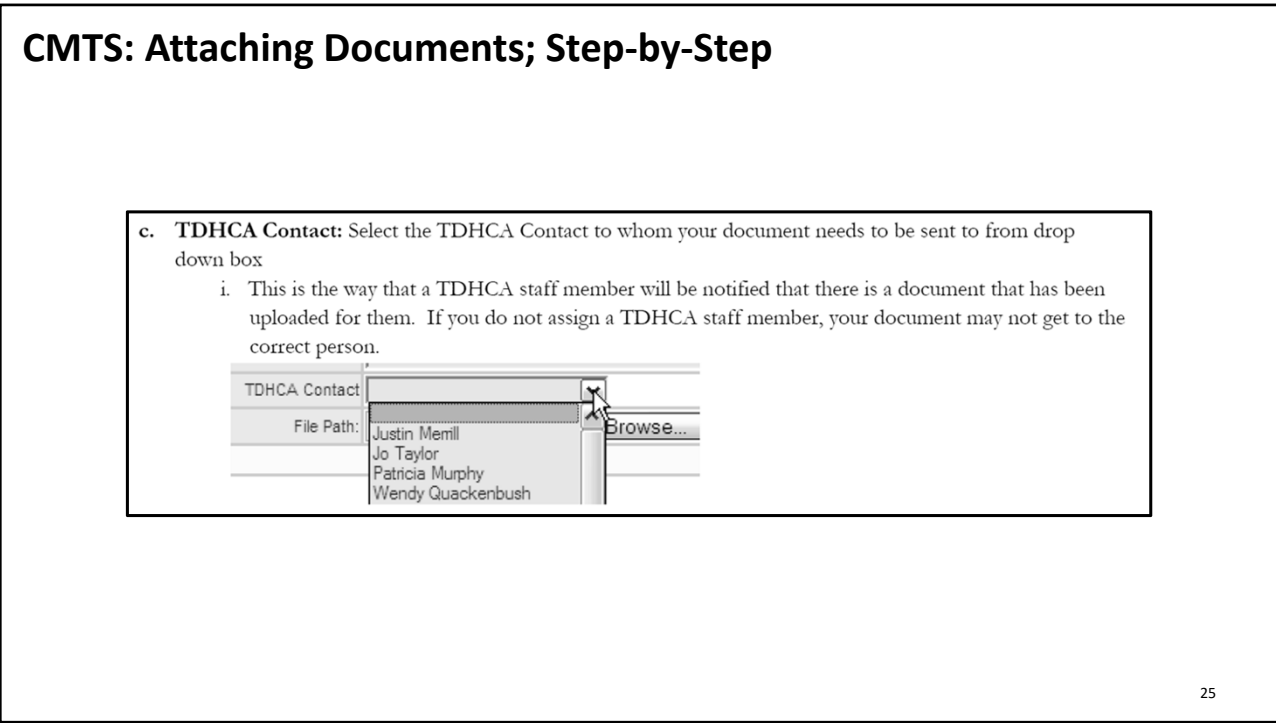

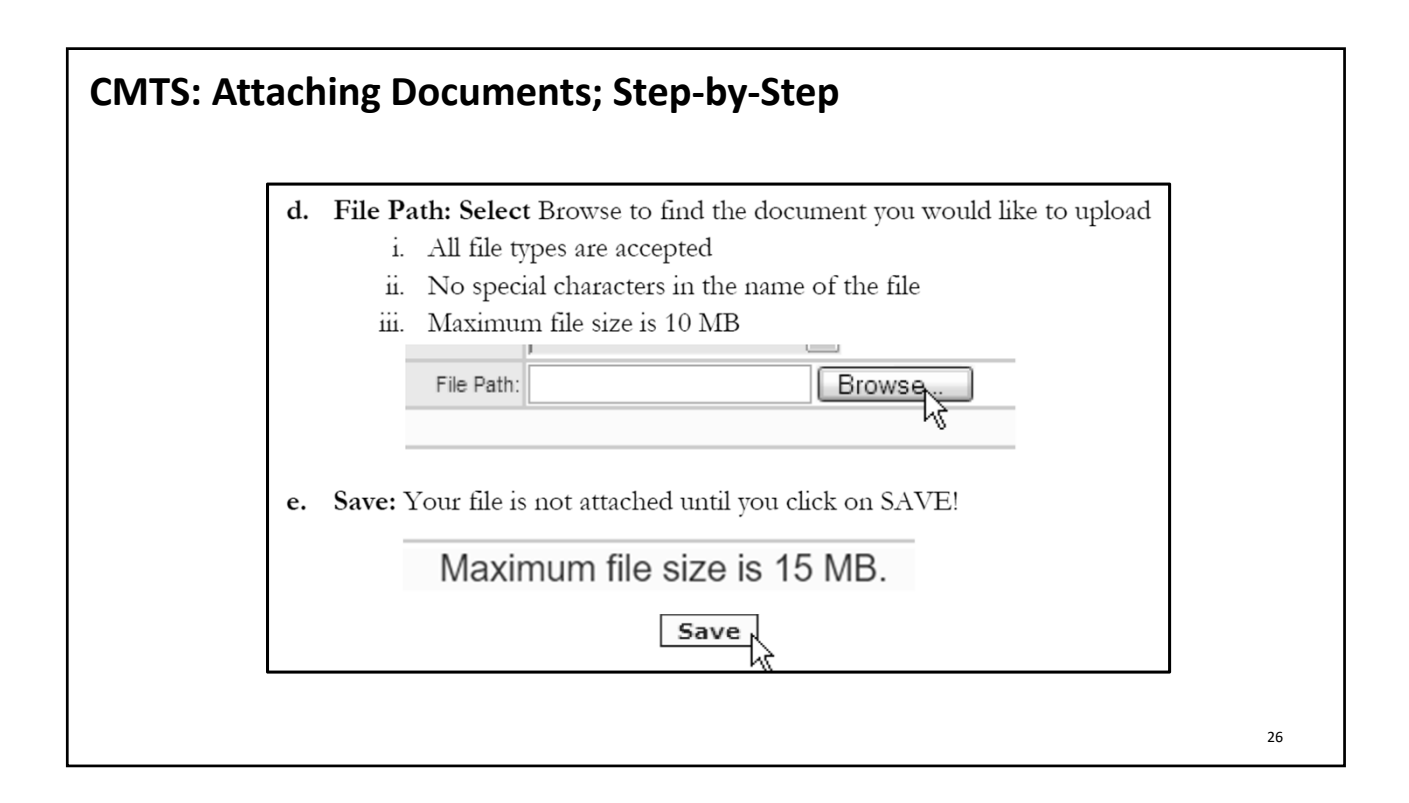

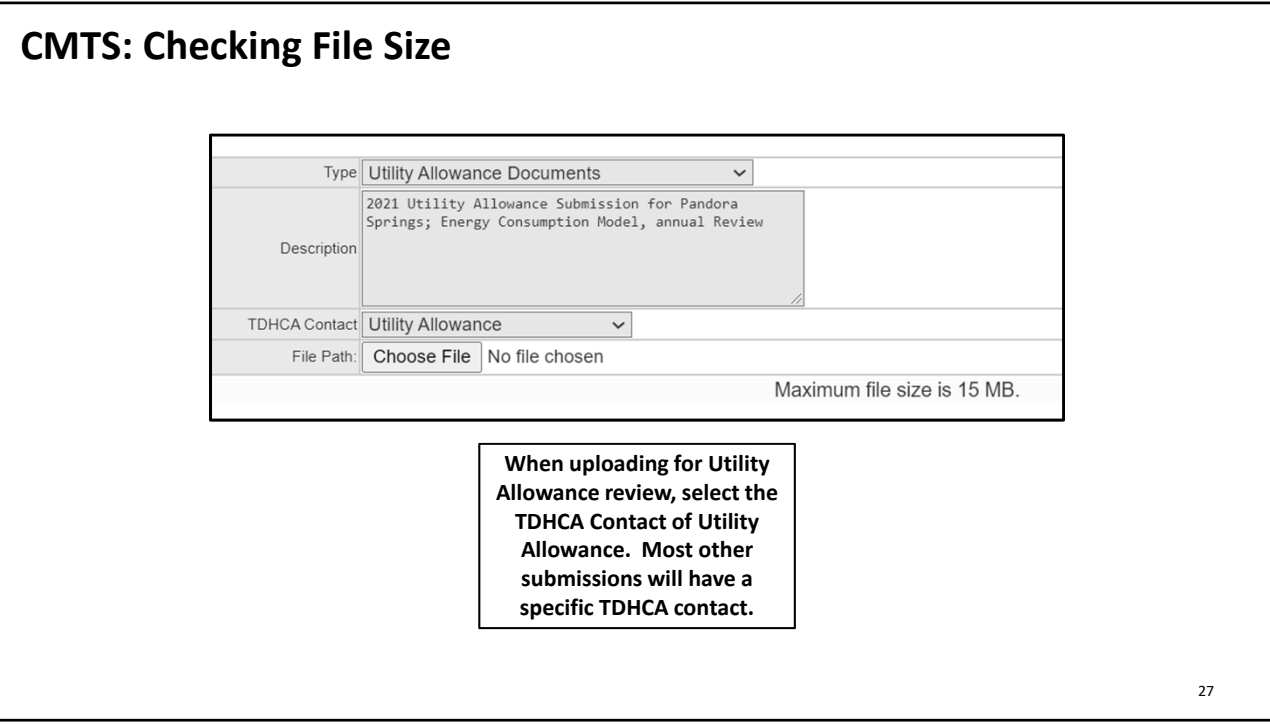

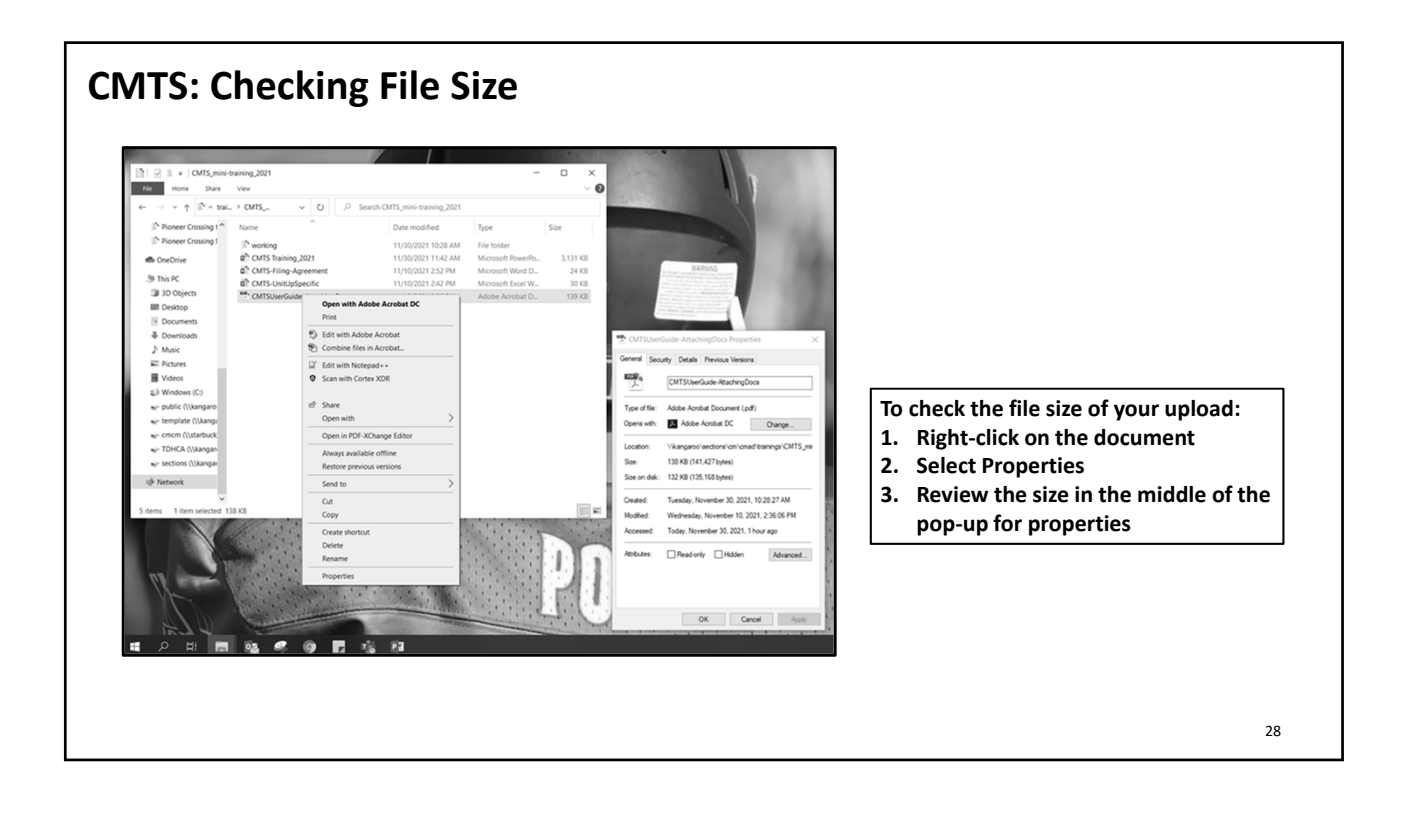

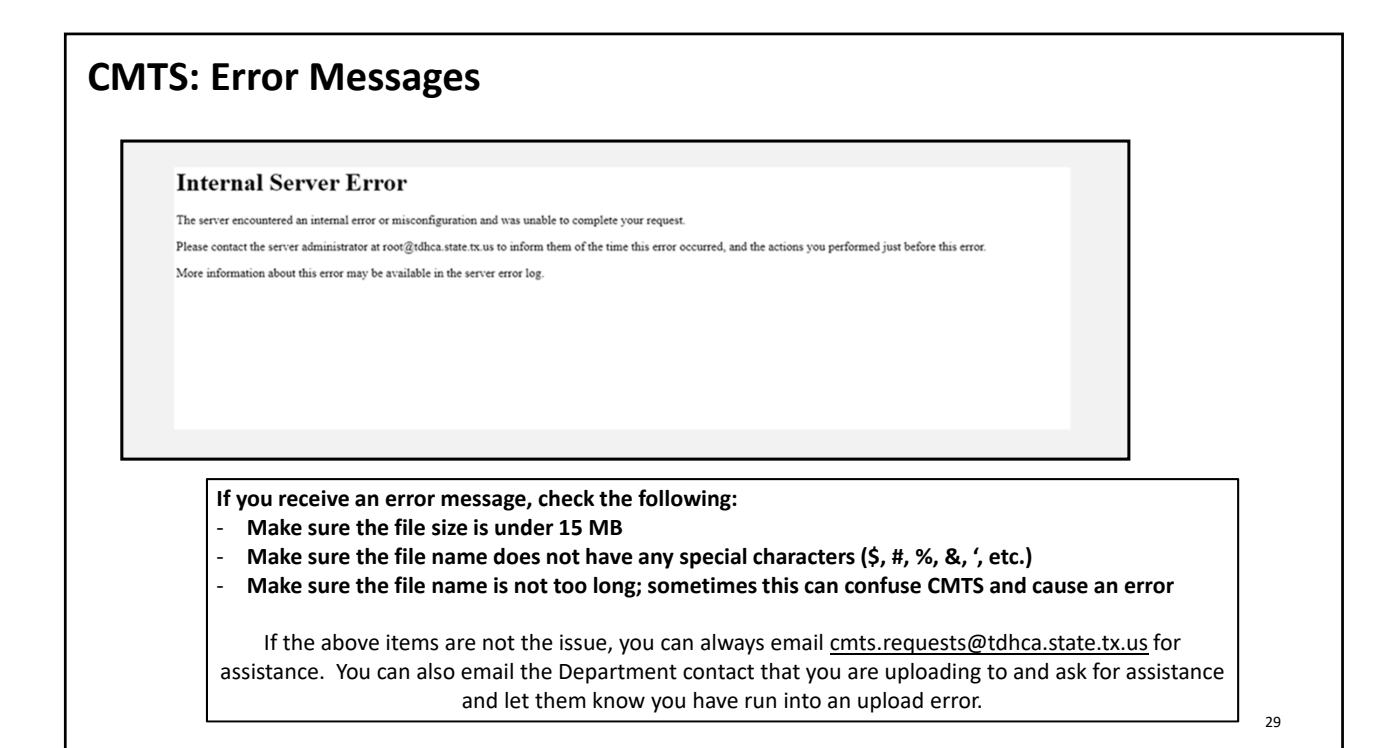

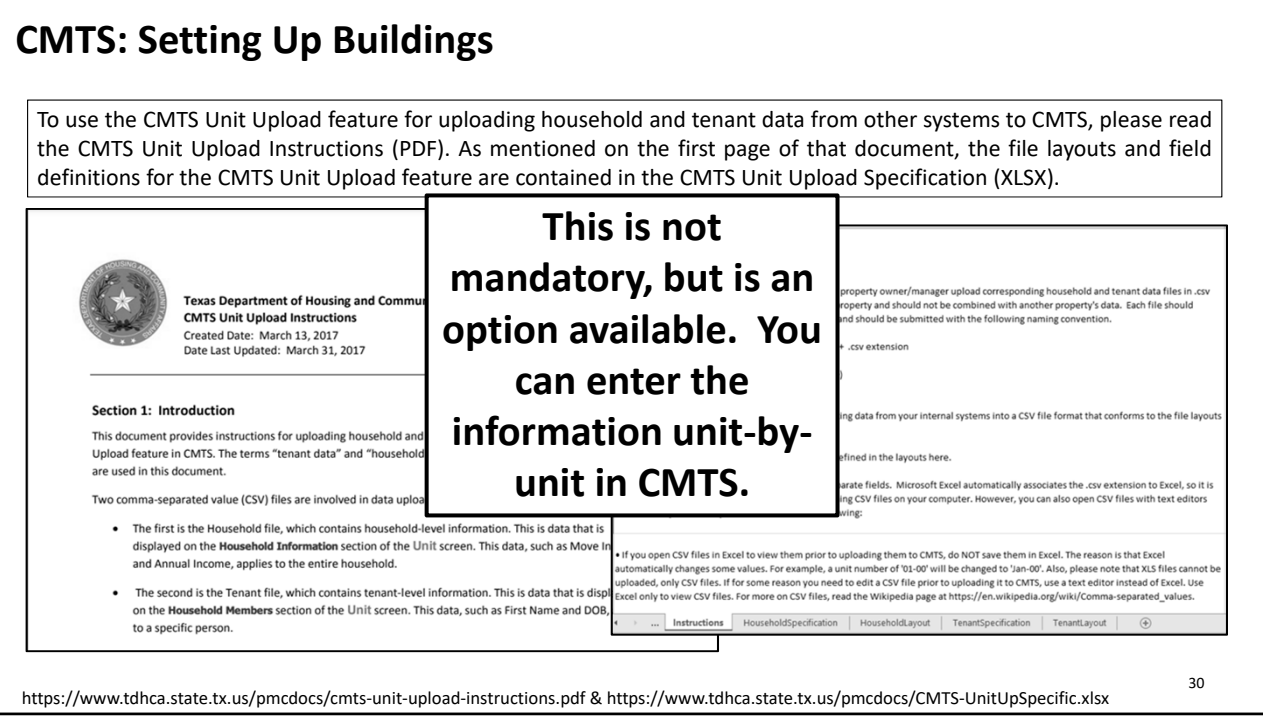

# **CMTS: Setting Up Buildings** When you are setting up buildings in CMTS, please do not include the "‐" in the Building Identification Numbers (BIN). The "‐" is causing errors on reporting and documents within CMTS. If a monitor finds that the BINs contain "‐" marks we will remove them and notify the property contacts. This will become an issue when the property's operating system links directly to CMTS for uploads, property staff will have to make the edits on a regular basis.

#### **CMTS: Reporting Requirements Reporting Requirements 10 Texas Administrative Code §10.607** • Annual Reports – Annual Owner's Compliance Report (AOCR) • Part A – The Owner's Certification of Program Compliance • Part B – The Unit Status Report (USR) • Part C – Housing for Persons with Disabilities Report • The Owner's Financial Certification • Part D – Form 8703 (Tax Exempt Bond developments) • If you are unsure of whether or not you need to submit the 8703, go ahead and submit the form • Quarterly Vacancy Reports • Quarterly reports are due in January, April, July and October on the 10th of the month. • If the 10th of any month falls on a weekend or a holiday the due date defaults to the next business day. • The report must show occupancy as of the last day of the previous month for the reporting period. For example, the quarterly report due October 10th should report occupancy as of September 30th. • The first quarterly report of the year is due January 10th, reflecting occupancy as of December 31st of the previous year. • If you do not see a quarterly vacancy report in your list of required reports, please email cmts.requests@tdhca.state.tx.us in order to have the report "triggered" for completion.

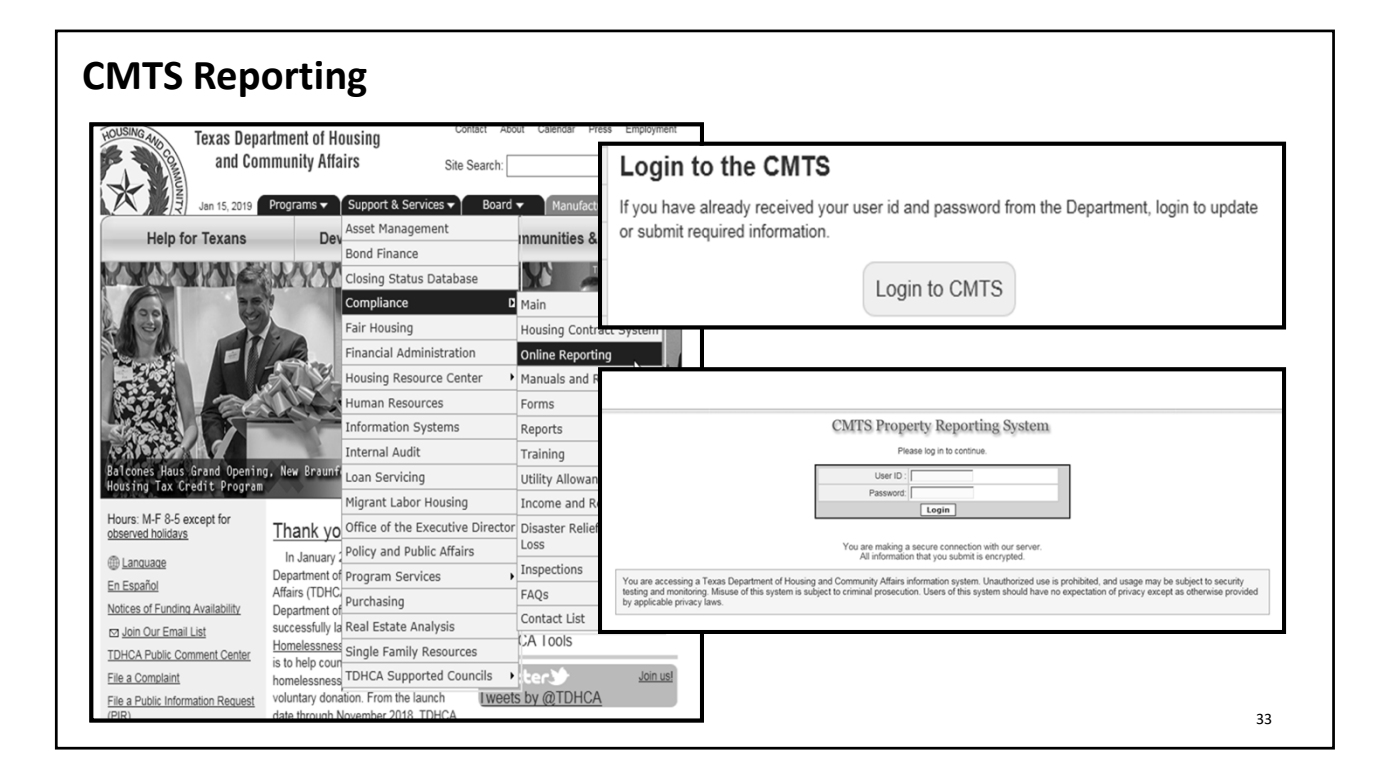

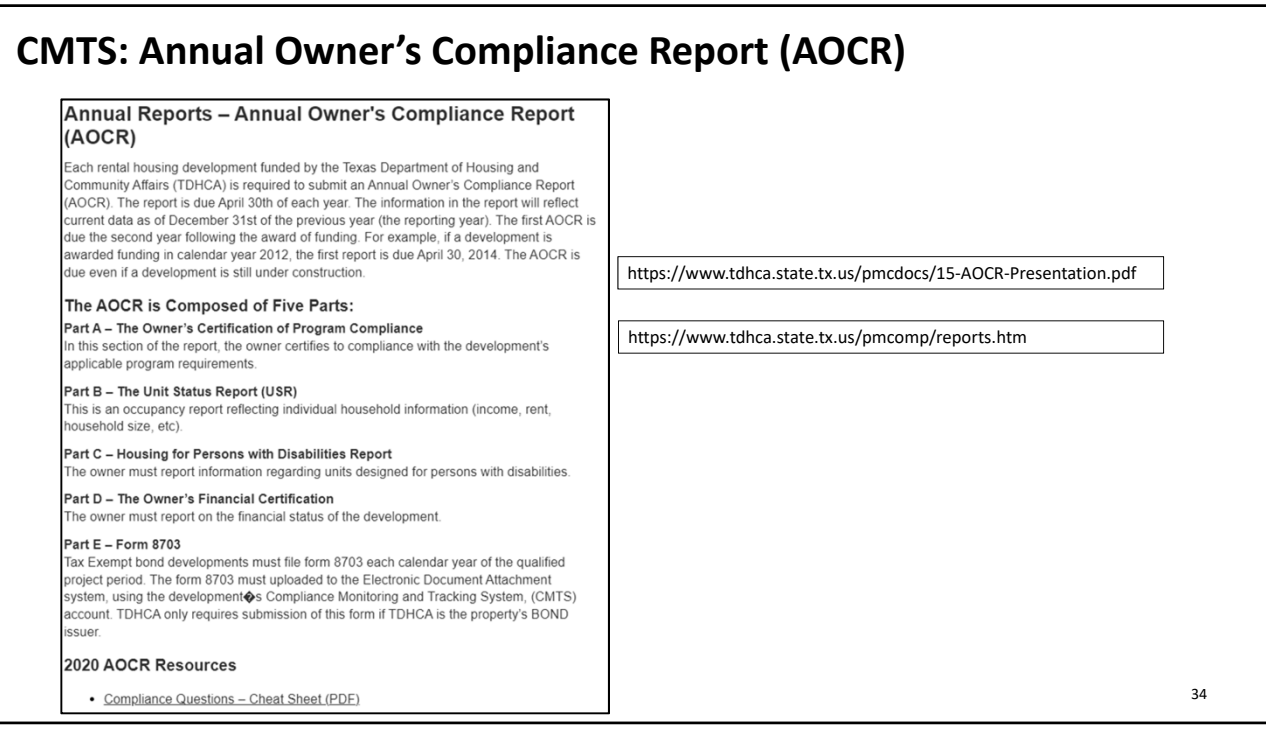

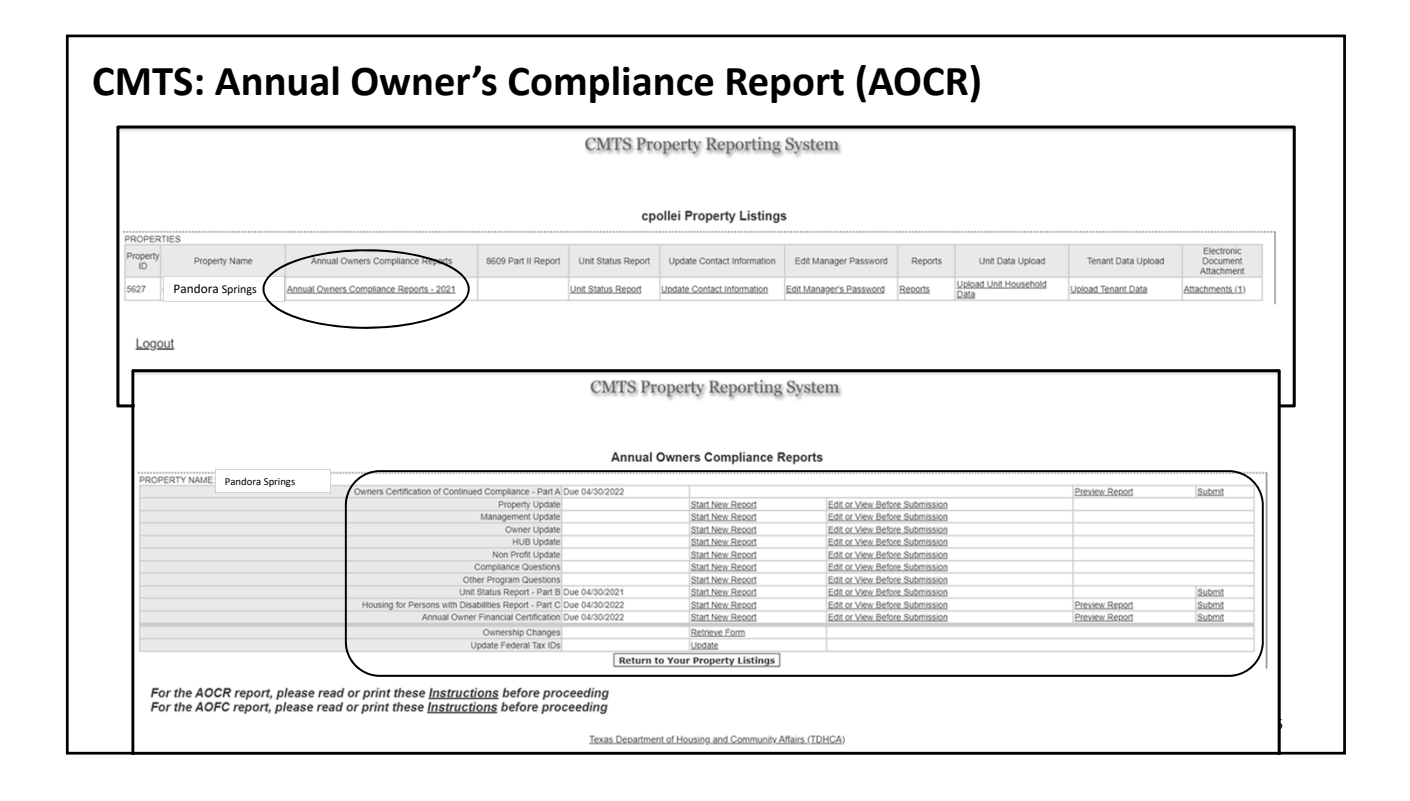

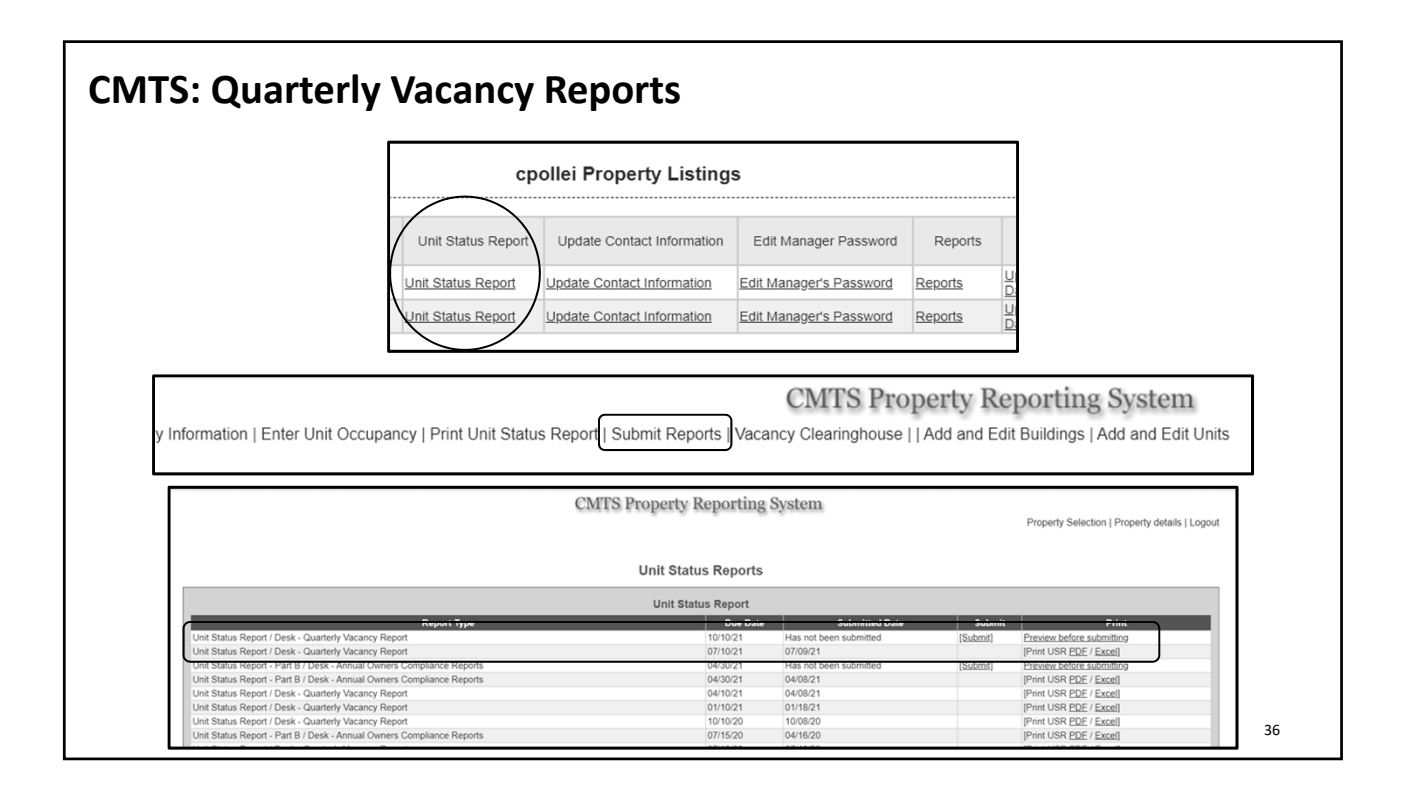

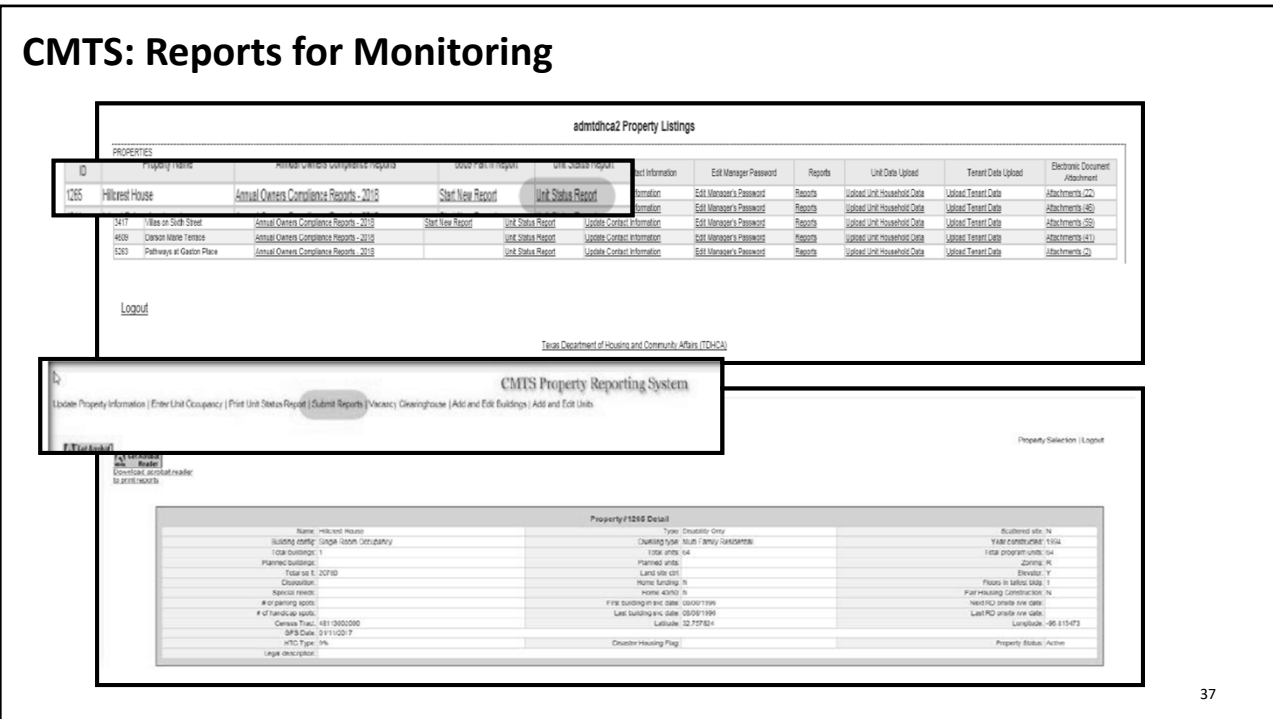

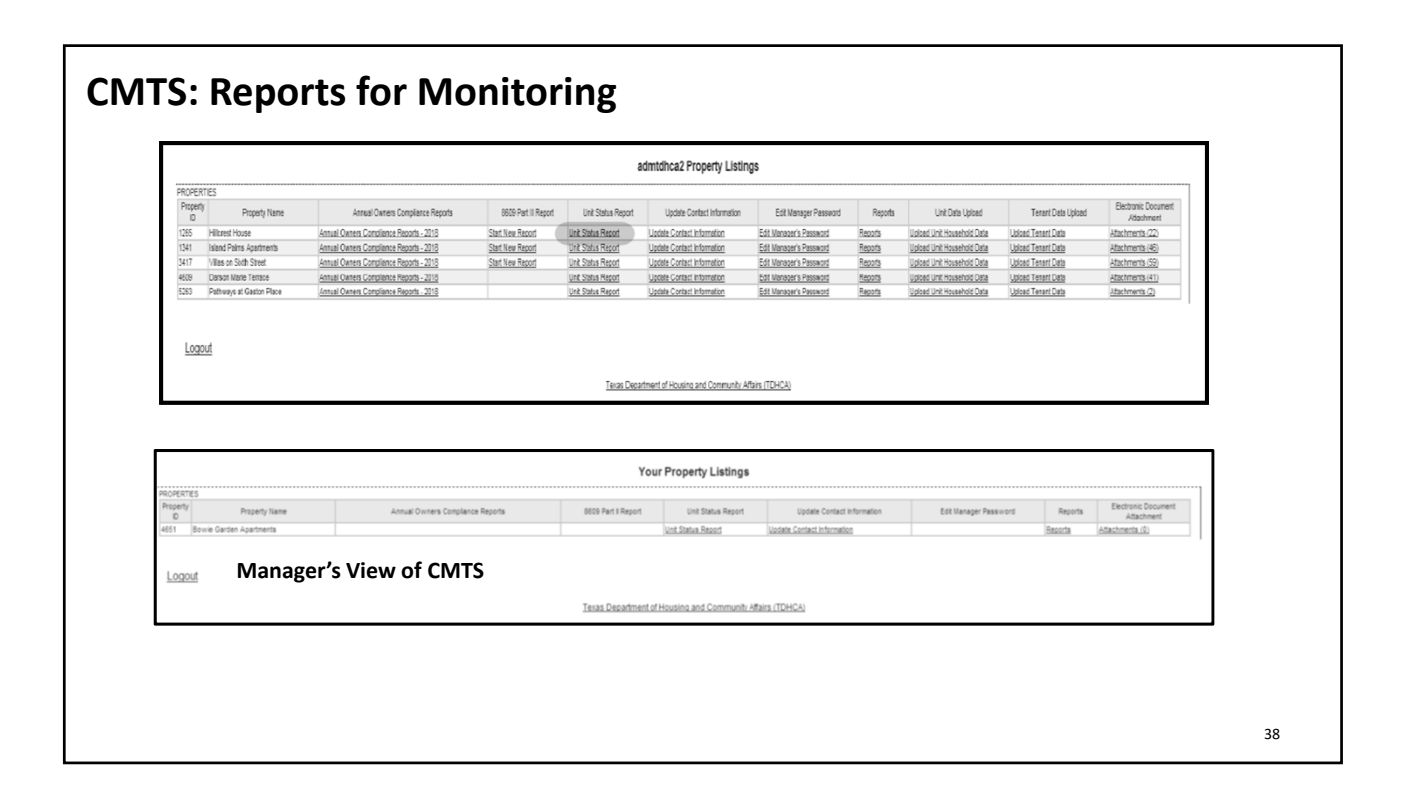

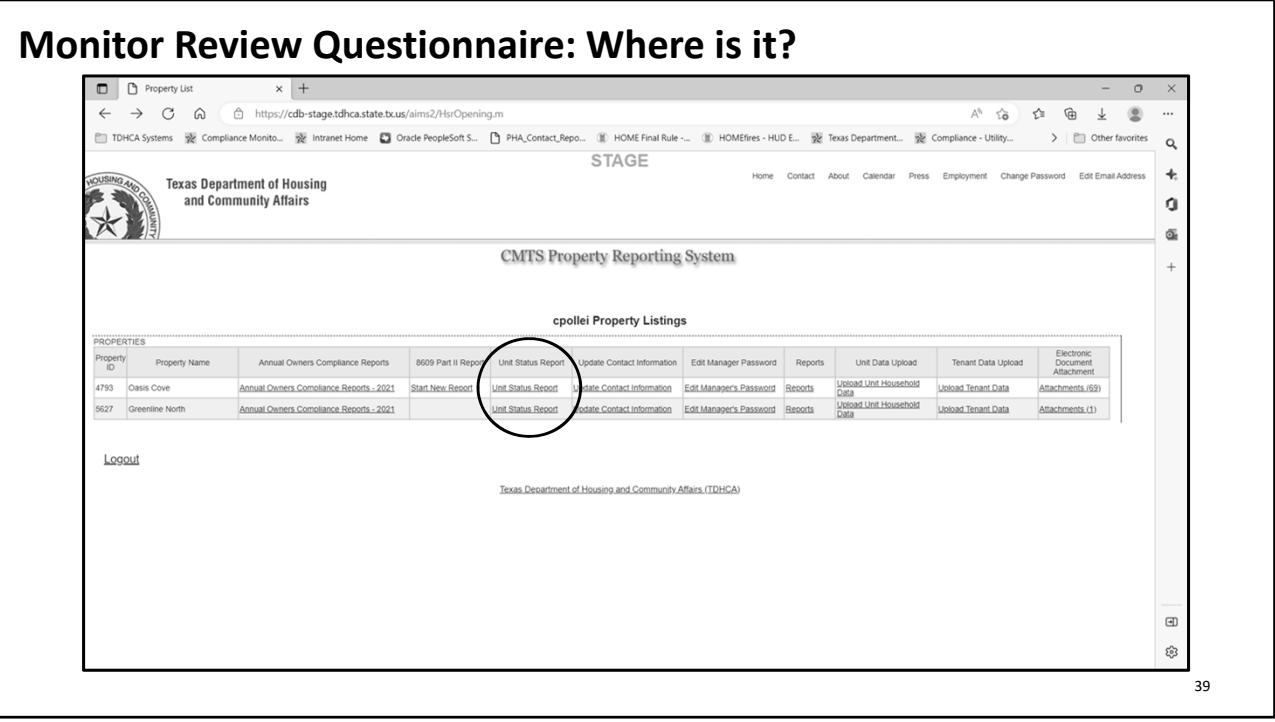

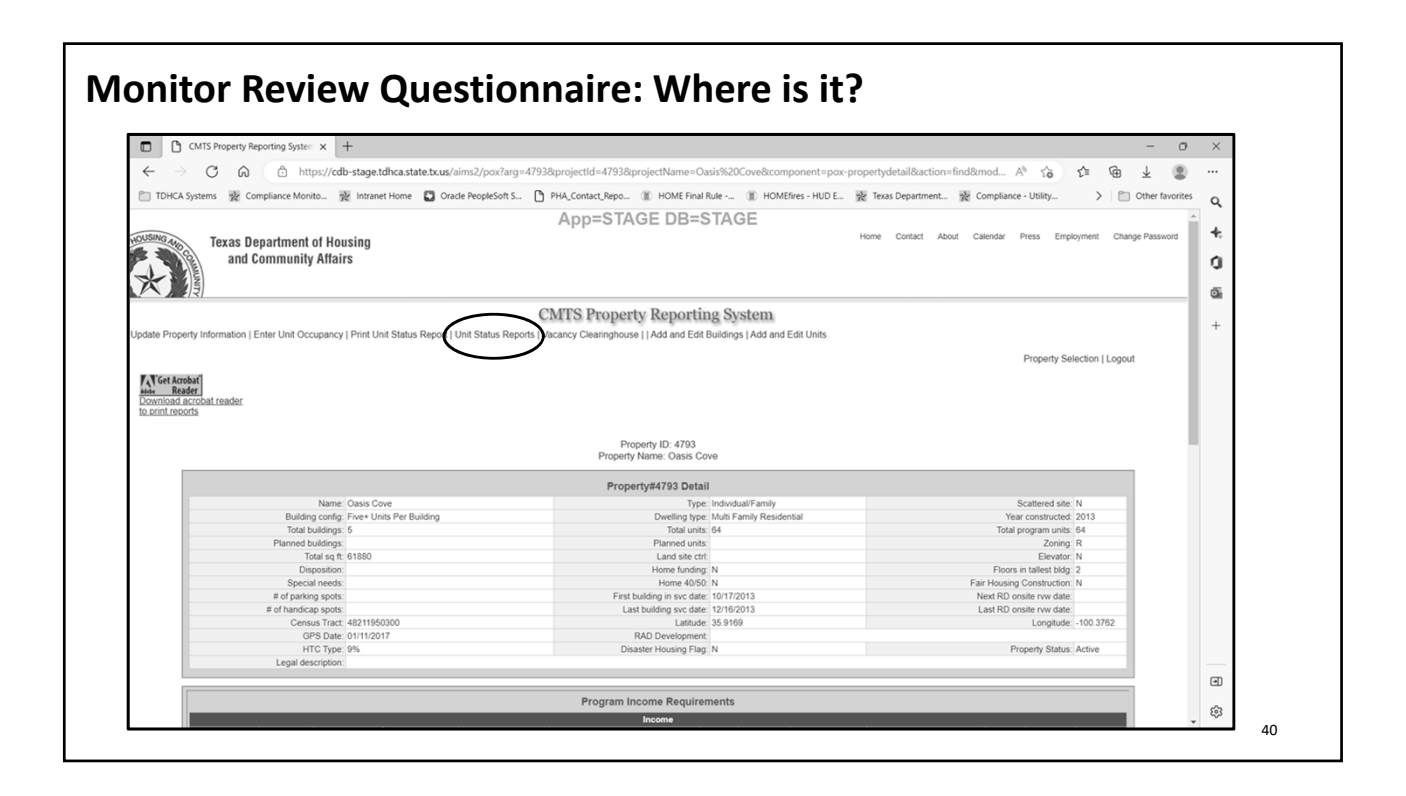

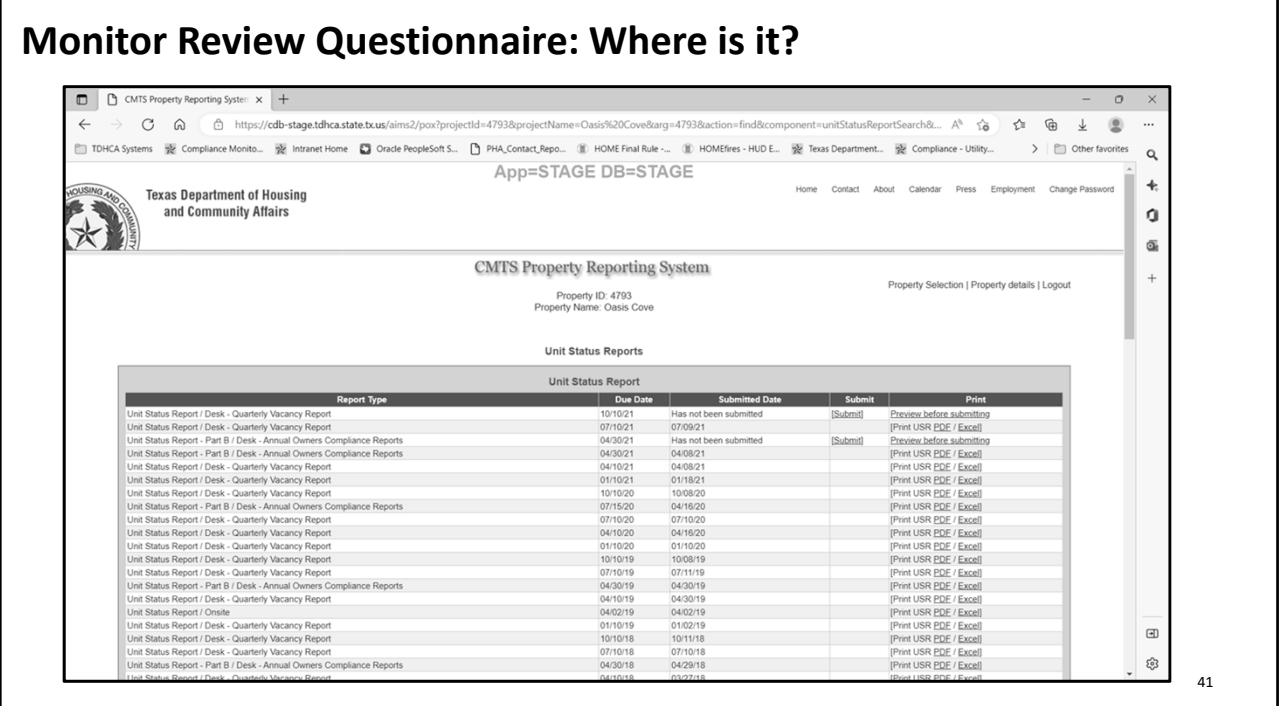

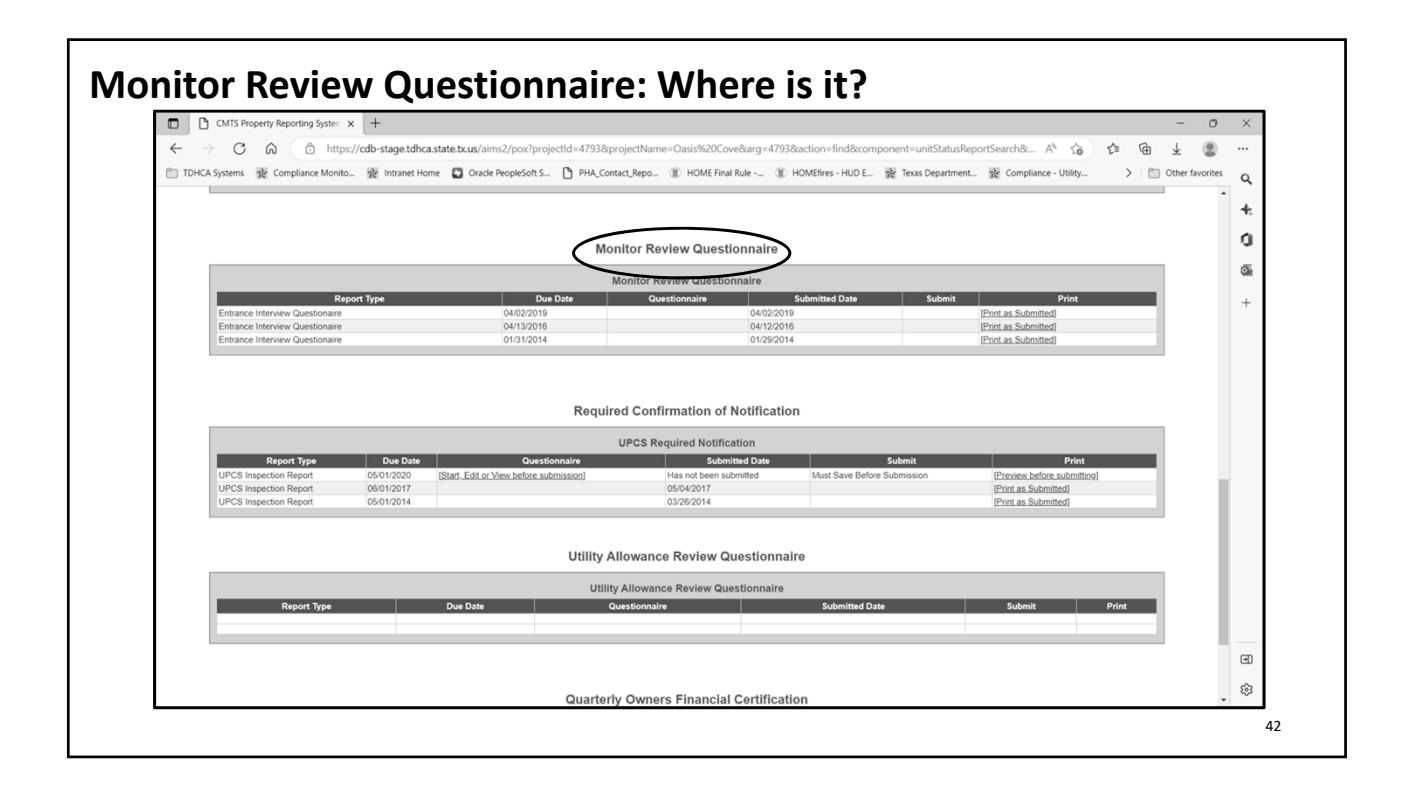

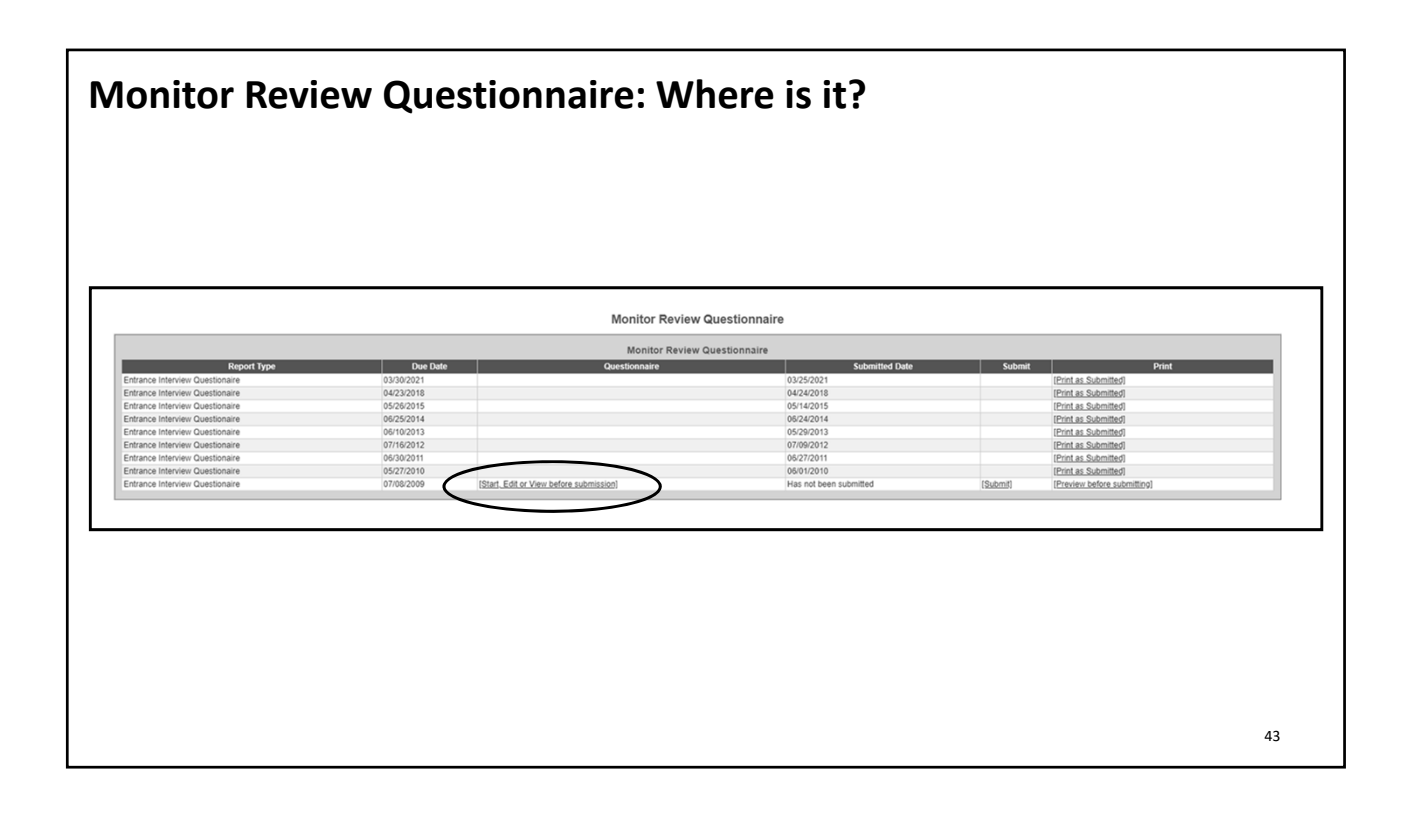

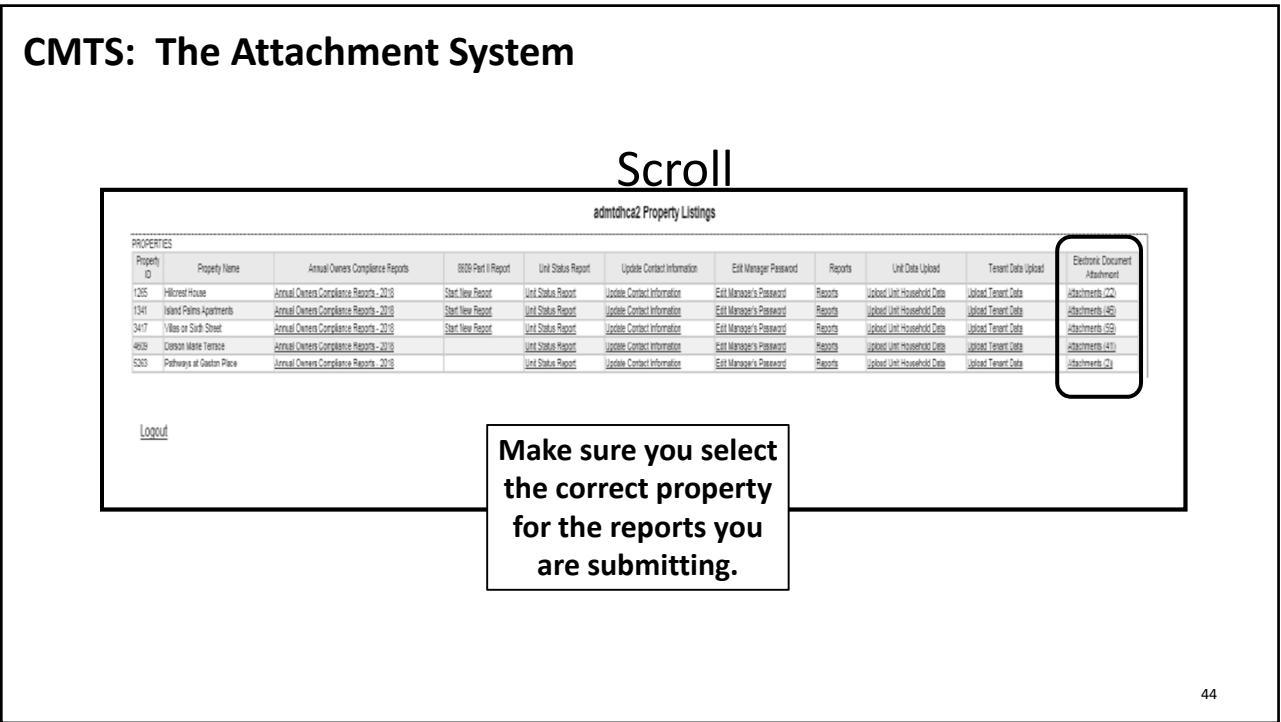

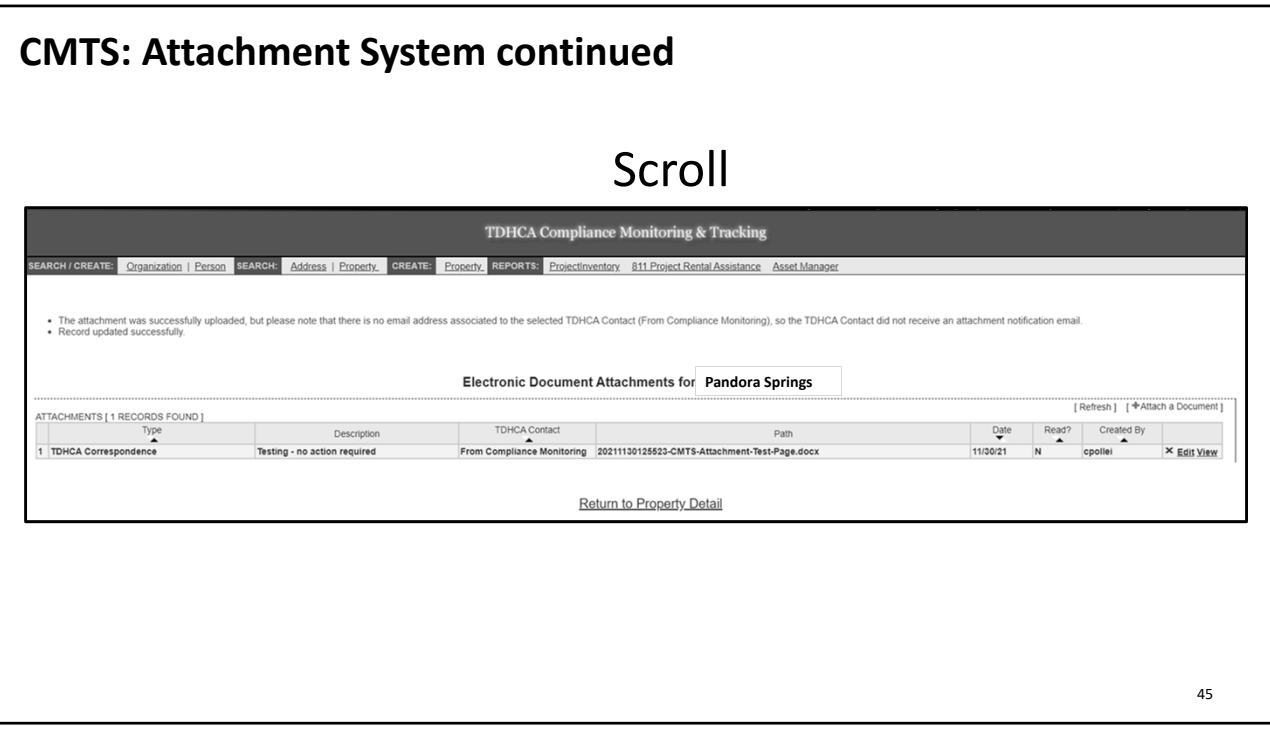

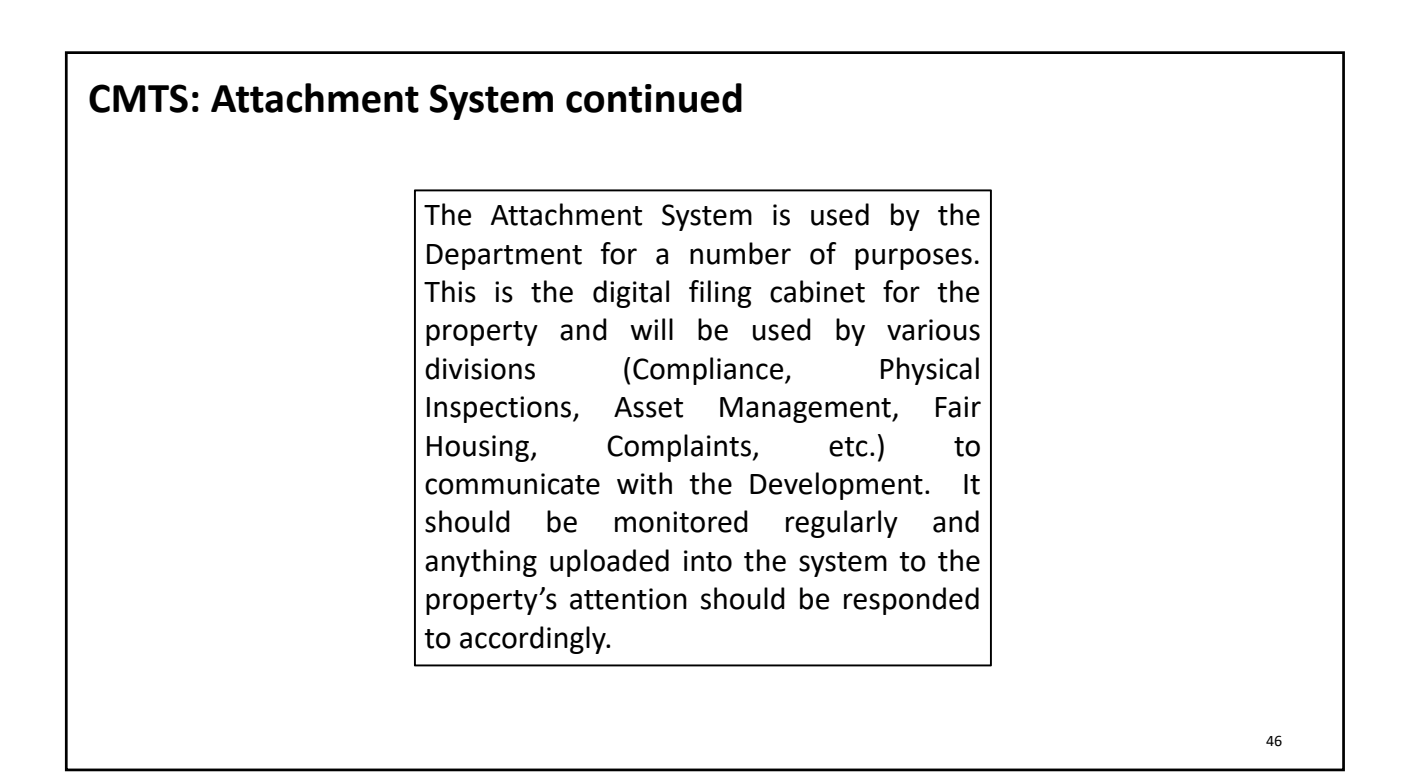

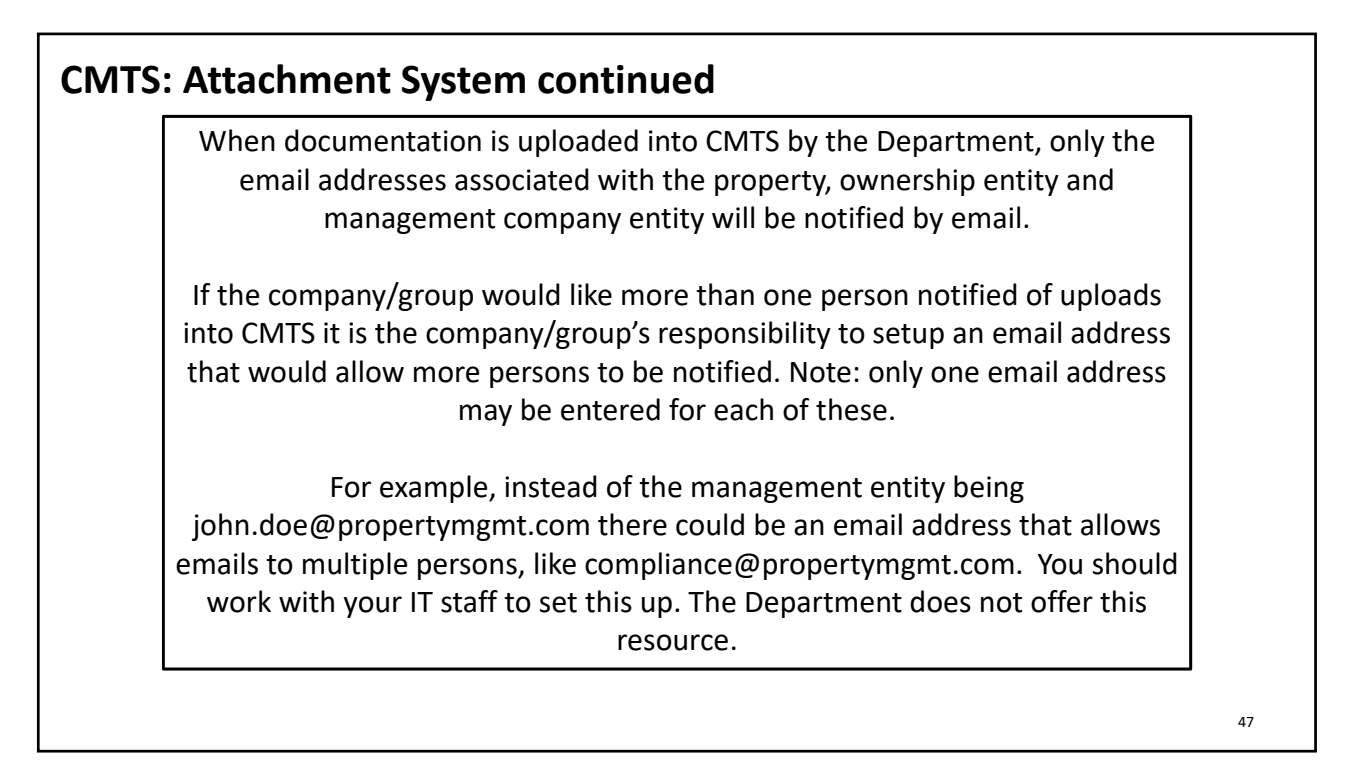

## **CMTS: Contact Information**

### **Updating contact information in CMTS:**

- Within 10 days of a change in the contact information (including contact persons, physical addresses, mailing addresses, email addresses, phone numbers, and/or the name of the property as know by the public) for the Ownership entity, management company, and/or Development the Department's CMTS must be updated.
- Separate contact information must be provided for Ownership entity, management company, and on‐site manager at the Development. A single contact may be used for the owner and management if they are the same entity.
- Failure to comply is an issue of noncompliance.

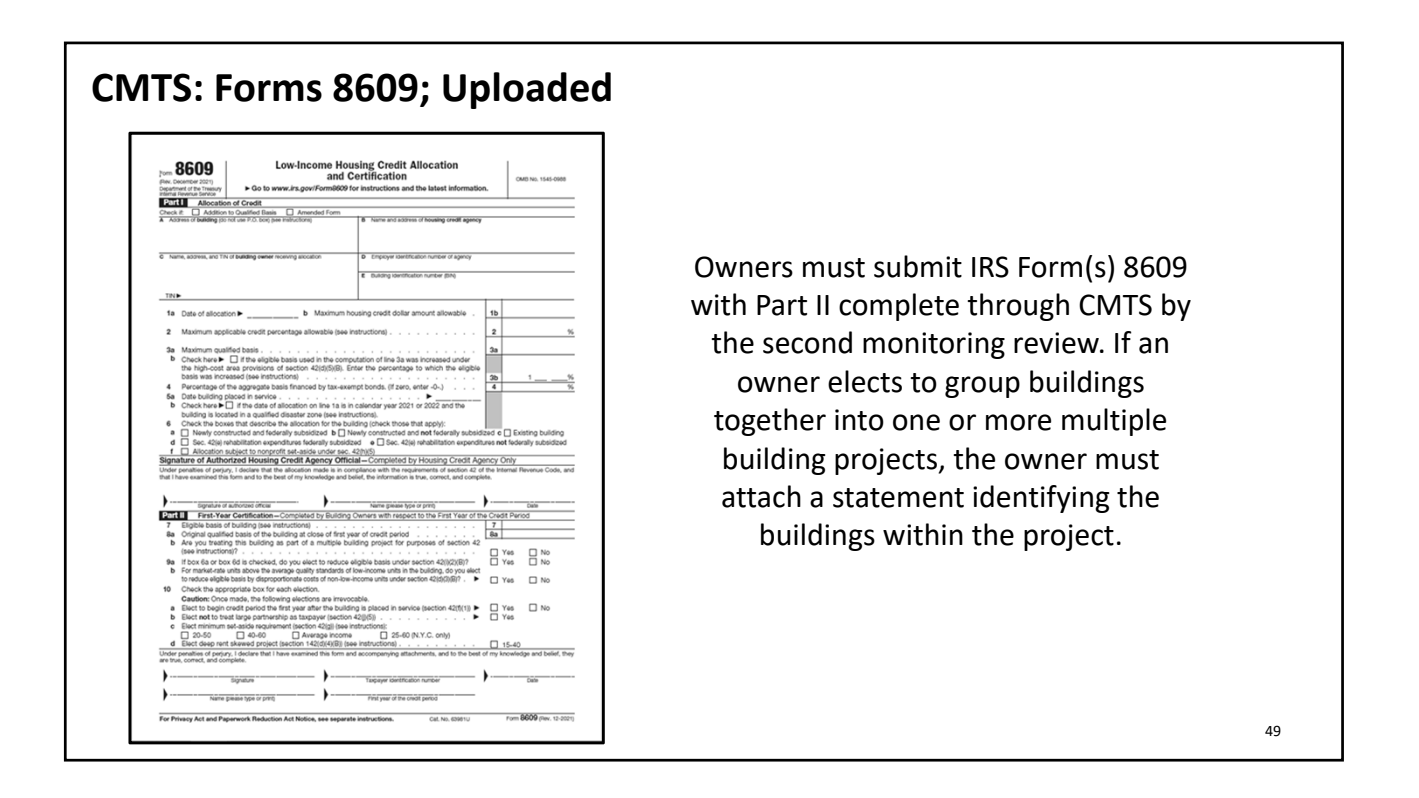

# **CMTS: Pointers & Keys to Success** 50 • Owners are encouraged to continuously maintain current resident data in the Department's CMTS. • All rental Developments funded or administered by the Department will be required to submit a current Unit Status Report prior to a monitoring review. • Within 10 days of any change in the contact information (including contact persons, physical addresses, mailing addresses, email addresses, phone numbers, and/or the name of the property as know by the public) for the Ownership entity, management company, and/or Development the Department's CMTS must be updated. • **An up‐to‐date CMTS is a happy CMTS!**

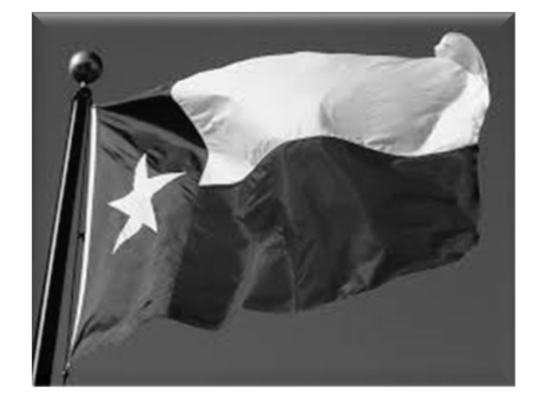

# **THANK YOU**

THE DEPARTMENT WILL RELY SOLELY ON THE INFORMATION SUPPLIED BY THE OWNER IN THE DEPARTMENT'S WEB-BASED COMPLIANCE MONITORING AND TRACKING SYSTEM (CMTS) TO MEET THIS REQUIREMENT. IT IS THE OWNER'S SOLE RESPONSIBILITY TO ENSURE AT ALL TIMES THAT SUCH INFORMATION IS CURRENT, ACCURATE, AND COMPLETE. CORRESPONDENCE SENT TO THE EMAIL OR PHYSICAL ADDRESS SHOWN IN CMTS WILL BE DEEMED DELIVERED TO THE OWNER. CORRESPONDENCE FROM THE DEPARTMENT MAY BE DIRECTLY UPLOADED TO THE PROPERTY'S CMTS ACCOUNT USING THE SECURE ELECTRONIC DOCUMENT ATTACHMENT SYSTEM. ONCE UPLOADED, NOTIFICATION OF THE ATTACHMENT WILL BE SENT ELECTRONICALLY TO THE EMAIL ADDRESS LISTED IN CMTS.

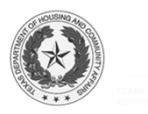

#### **TEXAS DEPARTMENT OF HOUSING AND COMMUNITY AFFAIRS**

#### Compliance Monitoring and Tracking System (CMTS) Filing Agreement

This is an agreement between the Texas Department of Housing and Community Affairs and the affordable housing property Owner to facilitate compliance with requirements established through existing laws, regulations, and Department policy.

In accordance with 10 Tex. Admin. Code §10.602 (Notice to Owners and Corrective Action Periods) and 10 Tex. Admin. Code §1.22 (Providing Contact Information to the Department), the Owner is responsible for providing the Department with full, accurate, and complete contact information. The Department will rely solely on the information supplied by the Owner in CMTS to meet notification requirements. Owner agrees to ensure such information is full, accurate, and complete. Further, the Owner agrees to update CMTS with any changes in contact information (including contact persons, physical addresses, mailing addresses, email addresses, phone numbers, and/or the name of the property as known by the public) for the Ownership entity, management company, and/or Development within ten (10) days of the change.

The Owner acknowledges that correspondence from the Department may be directly uploaded to the property's CMTS account using the secure electronic document attachment system [\(http://www.tdhca.state.tx.us/pmcdocs/CMTSUserGuide-AttachingDocs.pdf\)](http://www.tdhca.state.tx.us/pmcdocs/CMTSUserGuide-AttachingDocs.pdf) rather than sending correspondence by mail, and that all responses from Owner are required to be uploaded to that system unless otherwise specifically directed in writing by the Compliance Division.

An authorized representative of the Owner must sign this Agreement. The signature of the Owner on this Agreement is deemed to appear on all electronically filed Compliance Reports as if actually so appearing, including, without limitation, all forms filed electronically by any property management employee or any other independent, third-party contractor. Owner acknowledges that all information submitted in an electronically filed Compliance Report must be accurate, and that property management employees or any third-party contractor completing those reports must have sufficient knowledge and access to all applicable information in order to file an accurate report.

This Agreement is effective as of the latest date specified below and remains effective until terminated by written notification from either party.

HOWEVER, if there is a transfer of ownership or change in the Management Company, the new or existing Owner must submit an updated Filing Agreement within ten (10) days of the change. Accounts that are inactive or for whom the assigned Administrator of Accounts is no longer employed with the Management Company/Ownership will be deactivated.

This Agreement may be amended at any time by the execution of a written addendum to this Agreement by the Owner and the Texas Department of Housing and Community Affairs.

#### **Initial Contact Information:**

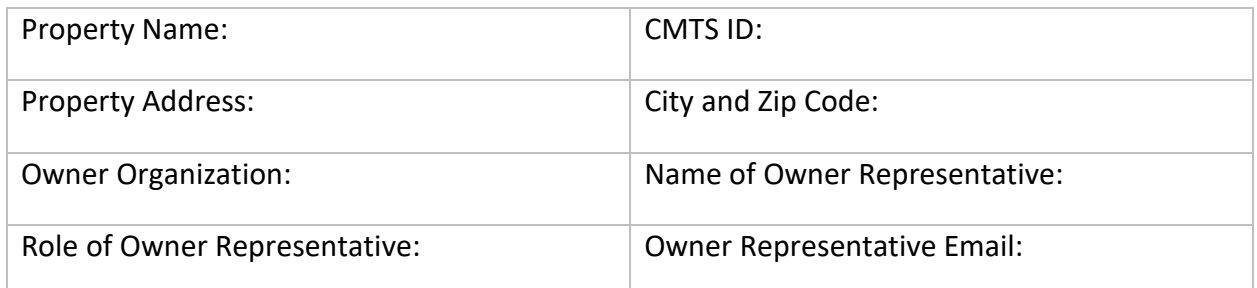

#### **Administrator of Accounts Designation:**

I declare that I am authorized to make this Administrator of Accounts Designation and I entrust the Administrator of Accounts to: assign and control access rights to all property and tenant information entered into CMTS, and to allow access only to those select individuals who are responsible for the information required by the Compliance Division. I also entrust the Administrator of Accounts to establish security policy and procedure to protect those access rights and the integrity of the data, and to ensure compliance with the agreements/procedures specified in this Agreement, and any other requirements of the Compliance Division related to electronic reporting.

I, owner representative designate as the Administrator of Accounts for the above referenced property as of the date of this Agreement.

Administrator Contact Name: Administrator Contact Email: Administrator Contact Organization: When is the effective date of the change? (*Please note this agreement will not be processed before this date*) Reason for Filing Agreement submission *(check all that apply)*: Ownership change Management Company change  $\Box$  Addition of a 3<sup>rd</sup> party consultant Adding access for additional owner/management company staff Other reason Is this individual currently serving as an Administrator of Accounts for another property in the TDHCA portfolio?  $\Box$  Yes  $\Box$  No If yes, enter existing username here:  $\Box$ 

This process will provide you with two (2) levels of access. The first will be assigned to the Administrator of Accounts and will begin with "adm" and the second is for the property manager and will begin with "mgr."

Would you like a separate login for the owner (if applicable but not required)?  $\vert \vert$  Yes  $\vert \vert$  No If yes, enter existing username here:

If an Administrator of Accounts is currently assigned to the property, would you like to replace them with the Administrator of Accounts designated above?  $\Box$  Yes  $\Box$  No

The default is to replace the previous Administrator of Accounts with the new individual designated above. By answering "no," you are indicating you wish to add an additional Administrator of Accounts besides the individual currently assigned. Please note, this Filing Agreement does not automatically enroll you to receive email notifications when correspondence has been uploaded into CMTS. Please contact [cmts.requests@tdhca.state.tx.us](mailto:cmts.requests@tdhca.state.tx.us) for further details.

SIGNED on the date indicated below.

Signature of Owner **Date** 

Signature of Administrator of Accounts **Date** 

**Please complete and return this form to [cmts.requests@tdhca.state.tx.us](mailto:cmts.requests@tdhca.state.tx.us) and allow for three (3) to five (5) business days to process.**

# **How to Attach a Document using CMTS**

1. Log Onto CMTS: [http://www.tdhca.state.tx.us/comp\\_reporting.htm](http://www.tdhca.state.tx.us/comp_reporting.htm)

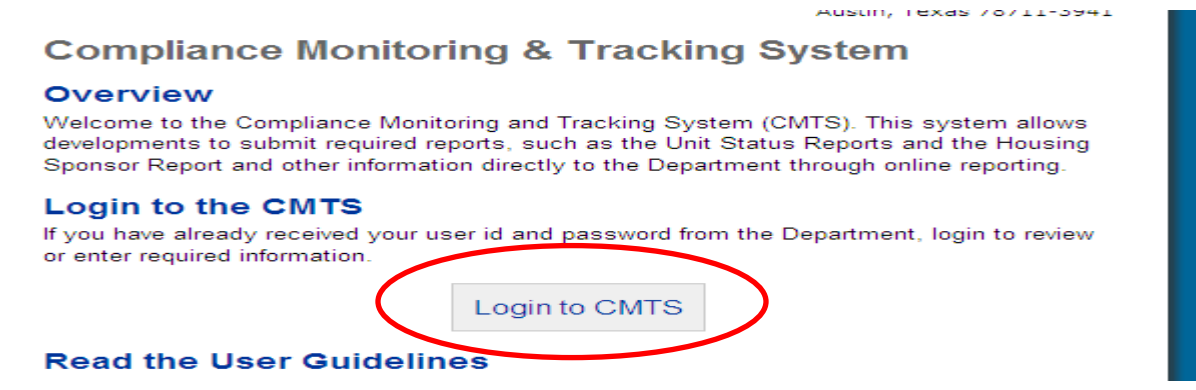

2. From the Property Listing screen, you will now see an option for Electronic Document Attachment:

#### **Your Property Listings**

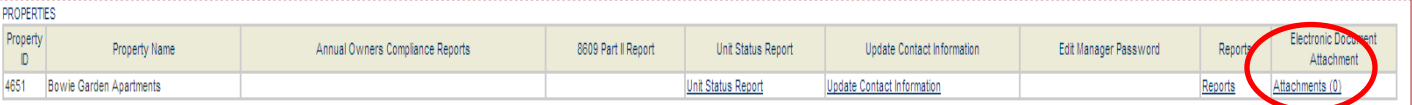

Logout

#### Texas Department of Housing and Community Affairs (TDHCA)

3. To upload a document, click on the Attachments link; which will take you to:

#### Electronic Document Attachments for Bowie Garden Apartments (4651)

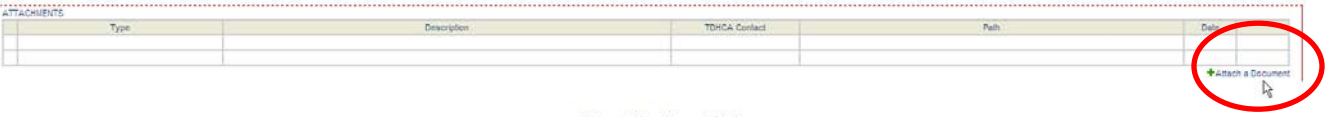

Return to Your Property Listings

Texas Department of Housing and Community Affairs (TDHCA)

4. Click on Attach a Document, which will take you to:

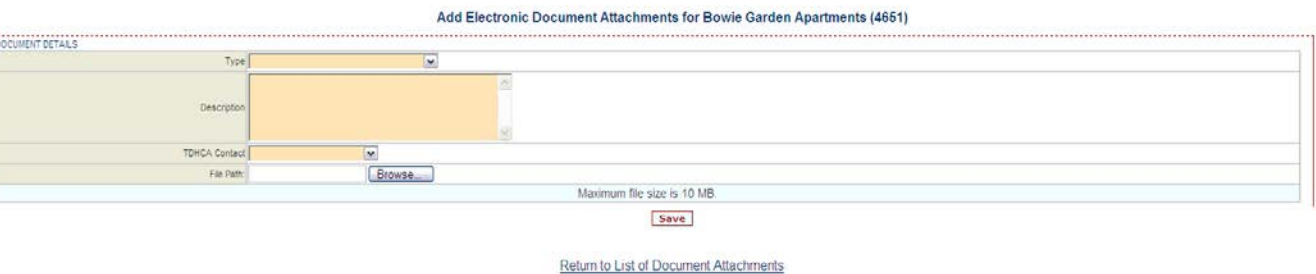

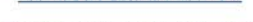

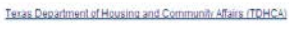

- 5. To upload a document, you will need to complete the following field:
	- **a. Type:** Select the Type of document you are attaching from the drop down box
		- i. If you do not see the Type of document you are attaching, choose Other and be sure to include a detailed description of the document

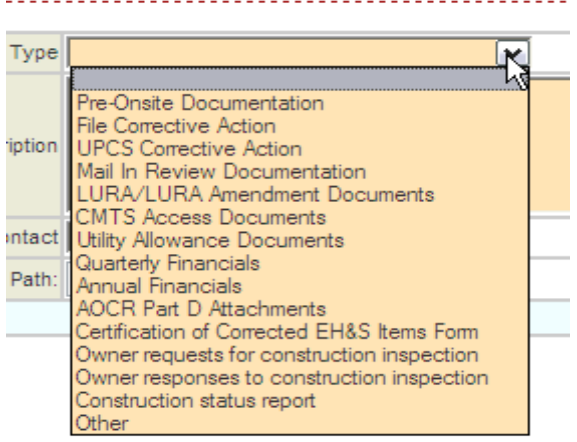

**b. Description:** Include a brief description of the document in the field provided

i. For example, the Type may be File Corrective Action and the Description could be Corrective action submitted in response to the onsite monitoring review conducted mm/dd/yyyy

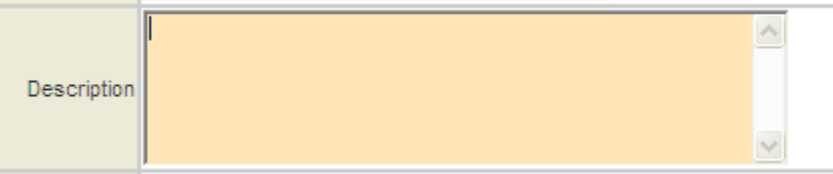

- **c. TDHCA Contact:** Select the TDHCA Contact to whom your document needs to be sent to from drop down box
	- i. This is the way that a TDHCA staff member will be notified that there is a document that has been uploaded for them. If you do not assign a TDHCA staff member, your document may not get to the correct person.

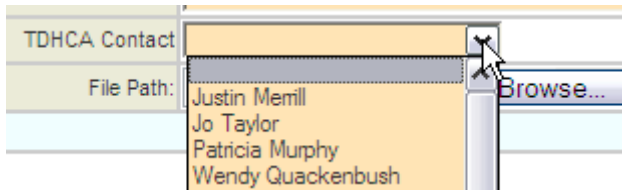

- **d. File Path: Select** Browse to find the document you would like to upload
	- i. All file types are accepted
	- ii. No special characters in the name of the file
	- iii. Maximum file size is 15 MB

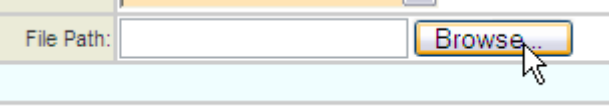

**e. Save:** Your file is not attached until you click on SAVE!

Maximum file size is 15 MB.

file sizes that are unnecessarily large. For example, a IPI) or less. If you convert files from Word or Excel to I

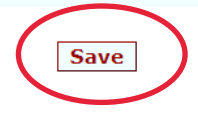